# ГЛАВА 5. ОЦЕНКА И УЛУЧШЕНИЕ КАЧЕСТВА ΜΟΔΕΛΜ

Обсудив основы машинного обучения с учителем и без учителя, теперь мы еще сильнее погрузимся в вопросы, связанные с оценкой моделей и выбором параметров.

Мы сосредоточимся на методах машинного обучения с учителем, регрессии и классификации, поскольку оценка качества и выбор молелей машинного обучения без учителя часто представляют собой очень субъективную процедуру (как мы убедились в главе 3).

Вплоть до настоящего момента для оценки качества модели мы разбивали наши данные на обучающий и тестовый наборы с помощью функции train test split, строили модель на обучающей выборке, вызвав метод fit, и оценивали ее качество на тестовом наборе, используя метод score, который для классификации вычисляет долю правильно классифицированных примеров. **Bot** пример вышеописанной послеловательности лействий:

 $In[2]:$ In<br>From sklearn.datasets import make\_blobs<br>from sklearn.linear\_model import LogisticRegression<br>from sklearn.model\_selection import train\_test\_split # создаем синтетический набор данных  $X, y = make_blobs(random_state=0)$ # разобъем данные на обучающий и тестовый наборы  $X_t$ train,  $X_t$ test,  $y_t$ train,  $y_t$ test = train\_test\_split(X,  $y$ , random\_state=0) # создаем экземпляр модели и подгоняем его на обучающем наборе<br>logreg = LogisticRegression().fit(X\_train, y\_train) # оцениваем качество модели на тестовом наборе  $print("P$ равильность на тестовом наборе:  $\{:\,2f\}$ ".format(logreg.score(X test, y test)))

### $Out[2]:$

Правильность на тестовом наборе: 0.88

Вспомним, что причина, по которой мы разбиваем наши данные на обучающий и тестовый наборы, заключается в том, что нас интересует, насколько хорошо наша модель обобщает результат на новые, ранее неизвестные данные. Нас интересует не качество подгонки модели к обучающим данным, а правильность ее прогнозов для данных, не участвовавшихся в обучении.

В этой главе мы подробнее остановимся на двух аспектах этой оценки. Сначала мы расскажем о перекрестной проверке, более надежном способе оценки обобщающей способности, а также рассмотрим методы оценки обобщающей способности для классификации и регрессии, которые выходят за рамки традиционных показателей правильности и  $R^2$ , предусмотренных методом fit.

Кроме того, мы рассмотрим *решетчатый поиск* (grid search), который предназначен эффективный метод, ЛЛЯ корректировки параметров в моделях контролируемого машинного обучения с целью получения наилучшей обобщающей способности.

# Перекрестная проверка

Перекрестная проверка представляет собой статистический метод оценки обобщающей способности, который является более устойчивым и основательным, чем разбиение данных на обучающий и тестовый наборы. В перекрестной проверке данные разбиваются несколько раз и строится несколько моделей. Наиболее часто используемый вариант перекрестной проверки –  $k$ -блочная кросс-проверка (k-fold cross-validation), в которой  $k$  – это задаваемое пользователем число, как правило, 5 или 10. При выполнении пятиблочной перекрестной проверки данные сначала разбиваются частей на (примерно) одинакового ПЯТЬ размера, Затем блоками  $(folds)$ склалками. называемых строится последовательность моделей. Первая модель обучается, используя блок 1 в качестве тестового набора, а остальные блоки (2-5) выполняют роль обучающего набора. Модель строится на основе данных, расположенных в блоках 2-5, а затем на данных блока 1 оценивается ее правильность. Затем происходит обучение второй модели, на этот раз в качестве тестового набора используется блок 2, а данные в блоках 1, 3, 4, и 5 служат обучающим набором. Этот процесс повторяется для блоков 3, 4 и 5, выполняющих роль тестовых наборов. Для каждого из этих пяти разбиений (splits) данных на обучающий и тестовый наборы мы вычисляем правильность. В итоге мы зафиксировали пять значений правильности. Процесс показан на рис. 5.1:

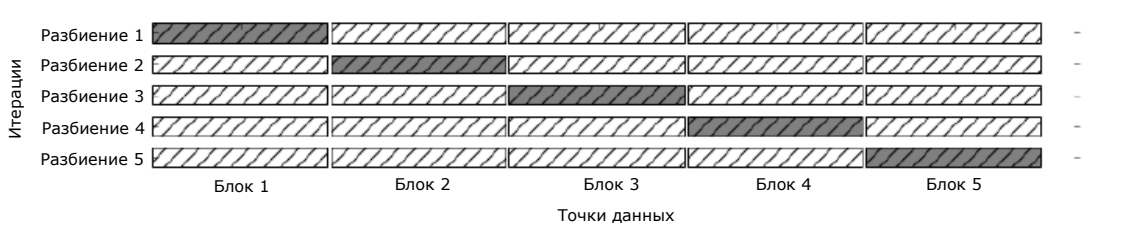

**Г. Обучающие данные ГАЛ** Тестовые данные

Рис. 5.1 Разбиение данных в пятиблочной перекрестной проверке

Как правило, первая пятая часть данных формирует первый блок, вторая пятая часть данных формирует второй блок и так далее.

# Перекрестная проверка в scikit-learn

B scikit-learn перекрестная проверка реализована с помощью функции model selection. cross val score МОДУЛЯ Аргументами **функции** cross val score являются оцениваемая модель, обучающие данные и фактические Лавайте метки. опеним качество модели LogisticRegression на наборе данных iris:

```
In [4]:from sklearn.model_selection import cross_val_score
from sklearn.datasets import load_iris<br>from sklearn.datasets import load_iris<br>from sklearn.linear_model import LogisticRegression
iris = load iris()logreq = LogisticRegression()scores = cross_val_score(logreg, iris.data, iris.target)
print("3начения правильности перекрестной проверки: \{ )". format(scores))
Out[4]:
```
Значения правильности перекрестной проверки: [ 0.961 0.922 0.958]

 $\Pi$ <sub>0</sub> трехблочную cross val score умолчанию выполняет перекрестную проверку, возвращая три значения правильности. Мы можем изменить количество блоков, задав другое значение параметра **cv**:

### $In[5]:$

```
scores = cross_val_score(logreg, iris.data, iris.target, cv=5)
print("3начения правильности перекрестной проверки: \{ }". format(scores))
```
### $Out[5]:$

Значения правильности перекрестной проверки: [1. 0.967 0.933  $0.9$  $1.1$ 

Наиболее распространенный способ подытожить правильность, вычисленную в ходе перекрестной проверки, - это вычисление среднего значения:

### $In[6]:$

 $\text{print}("Средияя правильность перекрестной проверки: {...2f}".format({scores. mean());}$ 

 $Out[6]:$ 

Средняя правильность перекрестной проверки: 0.96

Используя усредненное значение правильности для перекрестной проверки, мы можем сделать вывод, что средняя правильность модели составит примерно 96%. Взглянув на все пять значений правильности, полученных в ходе пятиблочной перекрестной проверки, можно еще сделать вывод о том, что существует относительно высокий разброс значений правильности, вычисленных для блоков, от 100% до 90%. Подобный результат может означать, что модель сильно зависит от конкретных блоков, использованных для обучения, а также это может быть обусловлено небольшим размером набора данных.

# Преимушества перекрестной проверки

По сравнению с однократным разбиением данных на обучающий и тестовый наборы использование перекрестной проверки имеет несколько преимуществ. Во-первых, вспомним что train test split выполняет случайное разбиение данных. Представьте себе, что при выполнении случайного разбиения данных нам «повезло»,  $\overline{\mathbf{M}}$ **BCC** трудно классифицируемые примеры в конечном итоге попали в обучающий набор. В этом случае в тестовый набор попадут только «легкие» примеры, и правильность на тестовом наборе будет неправдоподобно высокой. И, наоборот, если нам «не повезло», все трудно классифицируемые примеры попадают в тестовый набор и поэтому мы получаем неправдоподобно низкую правильность. Однако при использовании перекрестной проверки на каждой итерации в тестовый набор, использующийся для проверки модели, попадают разные примеры. Таким образом, модель должна хорошо обобщать все примеры в наборе данных, чтобы все значения правильности (или их среднее) были высокими.

Кроме того, наличие нескольких разбиений дает определенную информацию о том, насколько наша модель чувствительна к выбору обучающего набора данных. Для набора данных **iris** мы увидели разброс значений правильности от 90% до 100%. Это довольно широкий диапазон значений и он позволяет нам судить о том, как модель будет работать в худшем и лучшем случае, когда мы применим ее к новым данным.

Еще одно преимущество перекрестной проверки по сравнению с однократным разбиением данных заключается в том, что мы используем наши данные более эффективно. Применяя train\_test\_split, мы обычно используем 75% данных для обучения и 25% данных для оценки качества. Применяя пятиблочную перекрестную проверку, на каждой итерации для подгонки модели мы можем использовать 4/5 данных (80%). При использовании 10-блочной перекрестной проверки мы можем использовать для подгонки модели 9/10 данных (90%). Больший объем данных, как правило, приводит к построению более точных моделей.

Основной недостаток перекрестной проверки - увеличение стоимости вычислений. Поскольку теперь мы обучаем *k* моделей вместо одной модели, перекрестная проверка будет выполняться примерно в  $k$  раз медленнее, чем однократное разбиение данных.

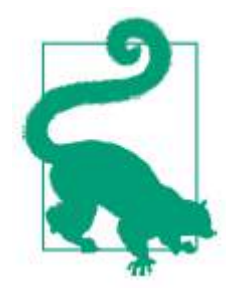

Важно помнить, что кросс-валидация не является способом построения модели, которую можно применить к новым данным. Перекрестная проверка не возвращает модель. При вызове cross val score строится несколько внутренних моделей, однако цель перекрестной проверки заключается только в том, чтобы оценить обобщающую способность данного алгоритма, обучив на определенном наборе данных.

# Стратифицированная k-блочная перекрестная проверка и ДРУГИЕ СТРАТЕГИИ

Описанное в предыдущем разделе разбиение данных на  $k$  блоков, начиная с первого *k*-го блока, не всегда является хорошей идеей. Для примера давайте посмотрим на набор данных iris:

**In[7]:** from sklearn.datasets import load iris  $iris = load iris()$ print("Метки ирисов:\n{}".format(iris.target)) Out[7]: Метки ирисов: [0 0 0 0 0 0 0 0 0 0 0 0 0 0 0 0 0 0 0 0 0 0 0 0 0 0 0 0 0 0 0 0 0 0 0 0 0 0 0 0 0 0 0 0 0 0 0 0 0 0 1 1 1 1 1 1 1 1 1 1 1 1 1 1 1 1 1 1 1 1 1 1 1 1 1 1 1 1 1 1 1 1 1 1 1 1 1 1 1 1 1 1 1 1 1 1 1 1 1 1 2 2 2 2 2 2 2 2 2 2 2 2 2 2 2 2 2 2 2 2 2 2 2 2 2 2 2 2 2 2 2 2 2 2 2 2 2 2 2 2 2 2 2 2 2 2 2 2 2 2]

Как видно, первая треть данных – это класс 0, вторая треть – класс 1, а последняя треть – класс 2. Представьте, что сделает с этим набором данных трехблочная перекрестная проверка. Первый блок будет состоять из примеров, относящихся только к классу 0, поэтому при первом разбиении данных тестовый набор станет полностью классом 0, а обучающий набор будет содержать примеры, относящиеся только к классам 1 и 2. Поскольку классы в обучающем и тестовом наборах будут разными во всех трех разбиениях, правильность трехблочной перекрестной проверки для этого набора данных будет равна нулю. Данный сценарий не является оптимальным, поскольку для набора данных iris мы можем получить правильность существенно выше  $0\%$ .

Поскольку обычная k-блочная стратегия в данном случае терпит неудачу, вместо нее библиотека scikit-learn предлагает использовать для классификации стратифицированную k-блочную перекрестную проверку (stratified k-fold cross-validation). В стратифицированной перекрестной проверке мы разбиваем данные таким образом, чтобы пропорции классов в каждом блоке в точности соответствовали пропорциям классов в наборе данных, как это показано на рис. 5.2:

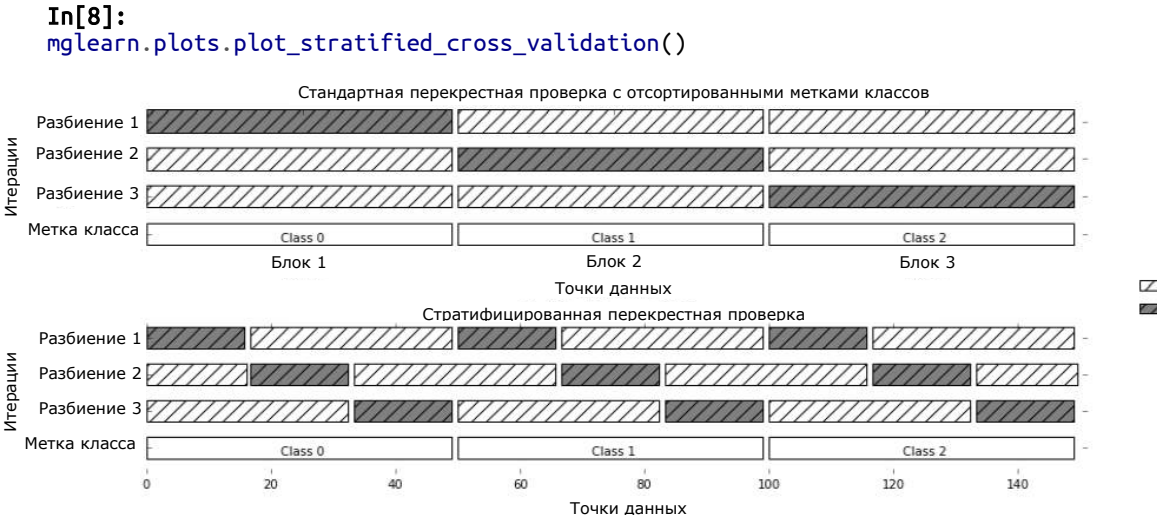

**ИЗ Обучающие данные** Тестовые данные

Рис. 5.2 Сравнение стандартной перекрестной проверки и стратифицированной перекрестной проверки, когда данные упорядочены по меткам классов

Например, если 90% примеров относятся к классу А, а 10% примеров классу В, то стратифицированная перекрестная  $\overline{\mathbf{K}}$ проверка выполняется так, чтобы в каждом блоке 90% примеров принадлежали к классу А, а 10% примеров – к классу В.

Использование для оценки классификатора стратифицированной  $k$ перекрестной проверки вместо обычной блочной  $k$ -блочной перекрестной является хорошей идеей, поскольку позволяет получить более надежные оценки обобщающей способности. В ситуации, когда лишь 10% примеров принадлежат к классу В, использование стандартной  $k$ -блочной перекрестной проверки может привести к тому, что один из блоков будет полностью состоять из примеров, относящихся к классу А. Использование этого блока в качестве тестового набора не даст особой информации о качестве работы классификатора.

scikit-learn Лля регрессии  $\mathbf{B}$  $\Pi{\rm O}$ умолчанию используется стандартная k-блочная кросс-проверка. Можно было бы еще попытаться создать блоки, представляющие различные значения количественной зависимой переменной.  $HO$ ланный метол He является общераспространенной стратегией и был бы неожиданностью для большинства пользователей.

# Больше контроля над перекрестной проверкой

Ранее мы уже видели, что можно настроить количество блоков, используемое в cross\_val\_score, с помощью параметра сv. Однако scikit-learn позволяет значительно точнее настроить пронесс перекрестной проверки, используя в качестве параметра су генератор Перекрестной Проверки *(cross-validation)* разбиений splitter). B большинстве случаев значения параметров, выставленные по умолчанию

*k*-блочной перекрестной проверки в ЛЛЯ случае регрессии  $\overline{M}$ стратифицированной k-блочной проверки в случае классификации дают хорошие результаты, однако бывают ситуации, когда вы, возможно, использовать другую стратегию. Допустим, мы хотим захотите применить *k*-блочную перекрестную проверку к классификационному набору данных, чтобы воспроизвести чьи-то результаты. Для этого мы должны сначала импортировать класс KFold из модуля model\_selection и создать его экземпляр, задав нужное количество блоков:

 $In[9]:$ 

```
from sklearn.model_selection import KFold
kfold = KFold(n_splits=5)
```
Затем мы можем передать генератор разбиений kfold в качестве параметра су в функцию cross val score.

```
In[10]:<br>print("Значения правильности перекрестной проверки:\n{}".format(
       cross val score(logreg, iris.data, iris.target, cv=kfold)))
Out[10]:Значения правильности перекрестной проверки:
\begin{bmatrix} 1. & 0.933 & 0.433 & 0.967 & 0.433 \end{bmatrix}
```
Таким образом, мы можем убедиться, что использование трехблочной (нестратифицированной) перекрестной проверки для набора данных iris действительно является очень плохой идеей:

```
In[11]:--------<br>kfold = KFold(n_splits=3)<br><mark>print("Значения правильности перекрестной проверки:\n</mark>{}".format(
     cross_val_score(logreg, iris.data, iris.target, cv=kfold)))
```
 $Out[11]:$ Значения правильности перекрестной проверки:  $[0.0.0.0]$ 

Вспомним, что в наборе данных iris каждый блок соответствует поэтому, применив нестратифицированную ОДНОМУ классу  $\overline{M}$ перекрестную проверку, мы ничего не сможем узнать о правильности модели. Еще один способ решения этой проблемы состоит в том, чтобы вместо стратификации перемешать данные и тем самым нарушить порядок сортировки примеров, определяемый их метками. Мы можем сделать это, передав генератору KFold параметр shuffle=True. Если мы перемешиваем данные, нам необходимо зафиксировать random\_state, чтобы воспроизвести результат перемешивания. В противном случае каждый прогон **cross\_val\_score** будет давать разный результат, поскольку каждый раз используется разное разбиение (это не является неожиданным привести проблемой,  $HO$ может  $\mathbf K$ результатам). Перемешивание данных перед их разбиением дает гораздо лучший результат:

In[12]: kfold = KFold(n\_splits=3, shuffle=True, random\_state=0)  $print("3$ начения правильности перекрестной проверки: $\{n\}$ ".format( cross val score(logreg, iris.data, iris.target, cv=kfold)))

Out[12]: Значения правильности перекрестной проверки:  $[ 0.9 0.96 0.96]$ 

### Перекрестная проверка с исключением по одному

Еще один часто используемый метод перекрестной проверки исключение по одному (leave-one-out). Перекрестную проверку с исключением по одному можно представить в виде k-блочной перекрестной проверки, в которой каждый блок представляет собой отдельный пример. По каждому разбиению вы выбираете одну точку данных в качестве тестового набора. Этот вид проверки может занимать очень много времени, особенно при работе с большими наборами данных, однако иногда позволяет получить более точные оценки на небольших наборах данных:

### In[13]:

```
from sklearn.model_selection import LeaveOneOut
loo = LeaveOneOut()scores = cross_val_score(logreg, iris.data, iris.target, cv=loo)
print("Количество итераций: ", len(scores))
print("Средняя правильность: {:.2f}".format(scores.mean()))
```
### Out[13]:

Количество итераций: 150 Средняя правильность: 0.95

# Перекрестная проверка со случайными перестановками при разбиении

Еще одной, очень гибкой стратегией перекрестной проверки является перекрестная проверка со случайными перестановками при разбиении (shuffle-split cross-validation). В этом виде проверки каждое разбиение выбирает train size точек для обучающего набора и test size точек для тестового набора (при этом обучающее и тестовое подмножества не пересекаются). Точки выбираются с возвращением. Разбиение повторяется n\_iter раз. Рис. 5.3 иллюстрирует четырехпроходное разбиение набора данных, состоящего из 10 точек, на обучающий набор из 5 точек и тестовый набор из 2 точек (чтобы задать абсолютные размеры этих подмножеств вы можете использовать для train size и test size целочисленные значения, либо числа с плавающей точкой, чтобы задать доли от общей выборки):

### In[14]:

mglearn.plots.plot\_shuffle\_split()

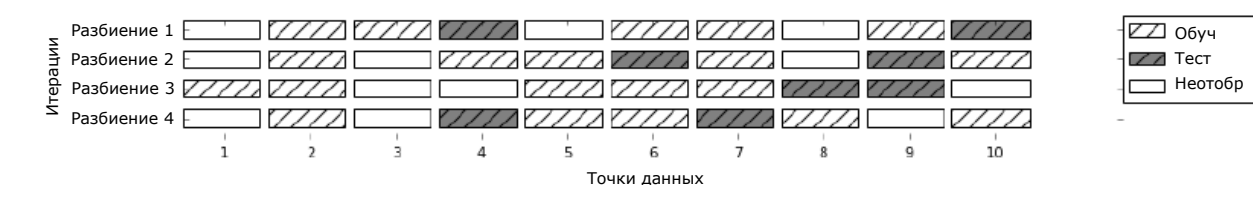

Рис. 5.3 Перекрестная проверка со случайными перестановками при разбиении для набора данных из 10 точек, train size=5, test size=2 и n iter=4

Программный код, приведенный ниже, 10 раз разбивает данные на 50%-ный обучающий набор и 50%-ный тестовый набор:

```
In[15]:from sklearn.model_selection import ShuffleSplit<br>shuffle_split = ShuffleSplit(test_size=.5, train_size=.5, n_splits=10)
scores = cross_val_score(logreg, iris.data, iris.target, cv=shuffle_split)<br>print("Значения правильности перекрестной проверки:\n{}".format(scores))
Out[15]:--------<br>Значения правильности перекрестной проверки:<br>[ 0.96  0.907  0.947  0.96  0.96  0.907  0.893  0.907  0.92  0.973]
```
Перекрестная проверка случайными перестановками  $\overline{c}$  0 при разбиении позволяет задавать количество итераций независимо от размеров обучающего и тестового наборов, что иногда может быть полезно. Кроме того, этот метод позволяет использовать на каждой итерации лишь часть данных (значения train\_size и test\_size необязательно должны в сумме давать 1). Подобное прореживание данных может быть полезно при работе с большими наборами данных.

Существует также стратифицированный вариант ShuffleSplit, названный StratifiedShuffleSplit, который позволяет получить более надежные результаты при решении задач классификации.

# Перекрестная проверка с использованием групп

Еще одна весьма распространенная настройка для перекрестной проверки применяется, когда данные содержат сильно взаимосвязанные между собой группы. Допустим, вы хотите построить систему распознавания эмоций по фотографиям лиц и для этого вы собрали набор изображений 100 человек, в котором каждый человек сфотографирован несколько раз, чтобы зафиксировать разные эмоции. Цель заключается в том, чтобы построить классификатор, который сможет правильно определить эмоции людей, не включенных в этот набор изображений. В данном случае для оценки качества работы классификатора использовать **ВЫ** можете традиционную стратифицированную перекрестную проверку. Однако, вполне вероятно, что фотографии одного и того же человека попадут как в обучающий, так и в тестовый наборы. По сравнению с совершенно новым лицом

классификатору намного проще будет определить эмоции по лицу, которое уже встречалось ему в обучающем наборе. Чтобы точно оценить способность модели обобщать результат на новые лица, необходимо убедиться в том, что обучающий и тестовый наборы содержат изображения разных людей.

Для решения этой задачи мы можем воспользоваться GroupKFold, принимающий в качестве аргумента массив groups. С помощью него мы указываем, какой человек изображен на снимке. В данном случае массив **groups** указывает группы данных, которые не следует разбивать при создании обучающего и тестового наборов, при этом их не следует путать с метками классов.

Подобные группы данных часто встречаются в мелишинской практике, когда у вас, возможно, есть несколько наблюдений по одному и тому же пациенту, но вы заинтересованы в обобщении результатов на новых пациентов. Аналогично в задачах распознавания речи у вас может быть несколько записей одного и того же человека, но вас интересует точность распознавания речи новых людей.

Ниже приведен пример с использованием синтетического набора данных, группировка данных задана массивом **groups**. Набор данных состоит из 12 точек данных, и для каждой точки массив **дгочре** задает группу (допустим, пациента), к которой относится эта точка. У нас существуют четыре группы, первые три примера принадлежат к первой группе, следующие четыре примера принадлежат ко второй группе и так далее:

### $In[17]:$

```
from sklearn.model_selection import GroupKFold
# создаем синтетический набор данных
X, y = make_blobs(n_samples=12, random_state=0)# предположим, что первые три примера относятся к одной и той же группе,
# затем следующие четыре и так далее.
groups = [0, 0, 0, 1, 1, 1, 1, 2, 2, 3, 3, 3]scores = cross_val_score(logreg, X, y, groups, cv=GroupKFold(n_splits=3))
print("3начения правильности перекрестной проверки: \n{}". format(scores))
```
### $Out[17]:$

Значения правильности перекрестной проверки:  $[ 0.75 \t 0.8 \t 0.667]$ 

Примеры не нужно сортировать по группам, мы сделали это в иллюстративных целях. Разбиения, вычисляемые на основе этих меток, показаны на рис. 5.4.

Видно, что при выполнении разбиении каждая группа полностью попадает либо в обучающий набор, либо в тестовый набор:

```
In[16]:mglearn.plots.plot_label_kfold()
```
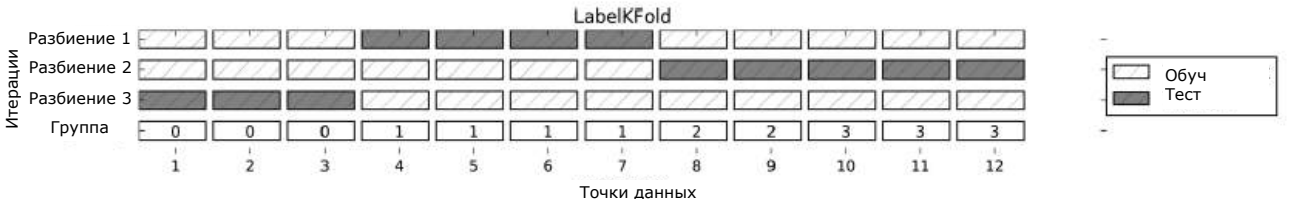

Рис. 5.4 Разбиение на основе меток групп с помощью GroupKFold

В библиотеке scikit-learn есть и другие стратегии разбиения данных для перекрестной проверки, которые предполагают еще большее разнообразие вариантов использования (вы можете найти их  $\mathbf{B}$ руководстве пользователя по scikit-learn). Однако стандартные стратегии KFold, StratifiedKFold и GroupKFold на сегодняшний день используются чаще всего.

# Решетчатый поиск

Теперь, когда мы знаем, как оценивать обобщающую способность, мы можем сделать следующий шаг и улучшить обобщающую способность модели, настроив ее параметры. В главах 2 и 3 мы обсуждали настройки параметров различных алгоритмов в scikit-learn, однако важно понять содержательный смысл этих параметров, прежде чем пытаться корректировать их. Поиск оптимальных значений ключевых параметров модели (то есть значений, которые дают наилучшую обобщающую способность) является сложной задачей, но она обязательна почти для всех моделей и наборов данных. Поскольку поиск оптимальных значений общераспространенной библиотека параметров является задачей, scikit-learn предлагает стандартные методы, позволяющие решить ее. Наиболее часто используемый метод - это *решетчатый поиск* (grid search), который по сути является попыткой перебрать все возможные комбинации интересующих параметров.

Рассмотрим применение ядерного метода SVM с ядром RBF (радиальной базисной функцией), реализованного в классе SVC. Как мы уже говорили в главе 2, в ядерном методе опорных векторов есть два важных параметра: ширина ядра дамма и параметр регуляризации С. Допустим, мы хотим попробовать значения 0.001, 0.01, 0.1, 1, 10 и 100 для параметра С и то же самое для параметра **датта.** Поскольку нам нужно попробовать шесть различных настроек для С и дамма, получается 36 комбинаций параметров в целом. Все возможные комбинации формируют таблицу (которую еще называют решеткой или сеткой) настроек параметров для SVM, как показано ниже:

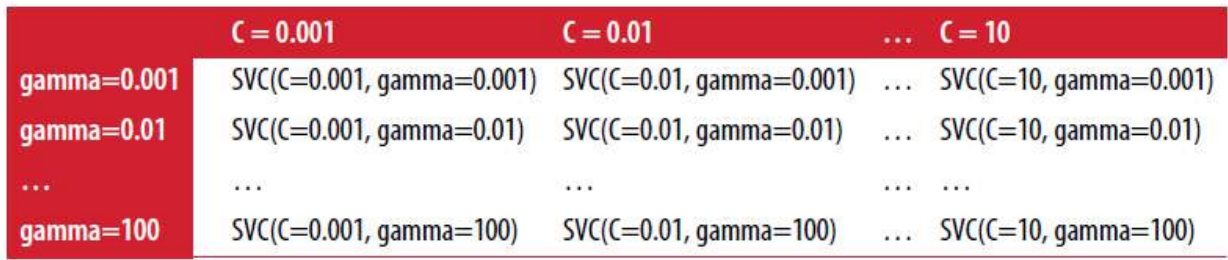

# Простой решетчатый поиск

Мы можем реализовать простой решетчатый поиск с помощью вложенных циклов **for** по двум параметрам, обучая и оценивая классификатор для каждой комбинации:

```
In[18]:# реализация наивного решетчатого поиска
from sklearn.svm import SVC
X_train, X_test, y_train, y_test = train_test_split(<br>iris.data, iris.target, random_state=0)
print("Pasmep obyuawuero nabopa: {} размер тестового набора: {}]".format(
      X train.shape[0], X test.shape[0]))
best_score = 0for gamma in [0.001, 0.01, 0.1, 1, 10, 100]:
    for C in [0.001, 0.01, 0.1, 1, 10, 100]:<br># для каждой комбинации параметров обучаем SVC
         svm = SVC(gamma=gamma, C=C)svm.fit(X_train, y_train)
         # оцениваем качество SVC на тестовом наборе
         score = sym.score(X_test, y_test)# если получаем наилучшее значение правильности, сохраняем значение и параметры
         if score > best_score:
             best score = score
             best\_parameters = ['C': C, 'gamma': ganma']print("Наилучшее значение правильности: {:.2f}".format(best_score))
print("Наилучшие значения параметров: {}".format(best_parameters))
Out[18]:
```
Размер обучающего набора: 112 размер тестового набора: 38 Наилучшее значение правильности: 0.97 Наилучшие значения параметров: {'C': 100, 'gamma': 0.001}

# Опасность переобучения параметров и проверочный набор **ДАННЫХ**

Получив такой результат, мы могли бы поддаться искушению и заявить, что нашли модель, которая дает 97%-ную правильность на нашем наборе данных. Однако это заявление может быть чрезмерно оптимистичным (или просто неверным) по следующей причине: мы перебрали множество значений параметров и выбрали ту комбинацию значений, которая дает наилучшую правильность на тестовом наборе, но это вовсе не означает,

что на новых данных мы получим такое же значение правильности. Поскольку мы использовали тестовый набор для настройки параметров, мы больше не можем использовать его для оценки качества модели. Это та же самая причина, по которой нам изначально нужно разбивать данные на обучающий и тестовый наборы. Теперь для оценки качества модели нам необходим независимый набор данных, то есть набор, который не использовался для построения модели и настройки ее параметров.

Один из способов решения этой проблемы заключается в том, чтобы разбить данные еще раз, таким образом, мы получаем три набора: обучаюший набор построения молели. проверочный ЛЛЯ (валидационный) набор для выбора параметров модели, а также тестовый набор для оценки качества работы выбранных параметров. Рис. 5.5 показывает, как это выглядит:

### $In[19]:$

### mglearn.plots.plot threefold split()

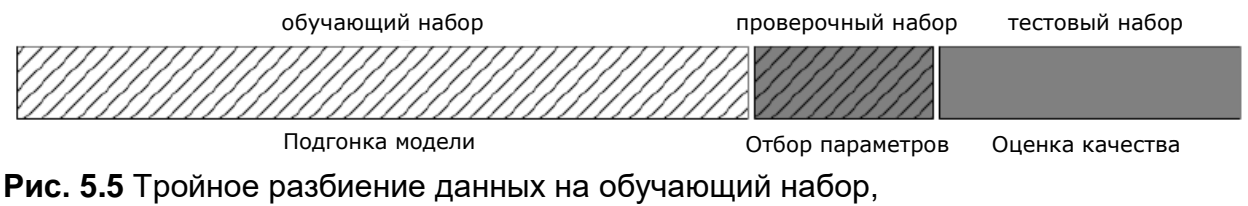

проверочный набор и тестовый набор

После выбора наилучших параметров с помощью проверочного набора проверки, мы можем заново построить модель, используя найденные настройки, но теперь на основе объединенных обучающих и проверочных данных. Таким образом, мы можем использовать для построения модели максимально возможное количество данных. Это приводит к следующему программному коду:

# $In[20]:$ from sklearn.svm import SVC # разбиваем данные на обучающий+проверочный набор и тестовый набор *" разоныем данные на обучающий проверочный насор и тестовый насор*"<br>X\_trainval, X\_test, y\_trainval, y\_test = train\_test\_split(<br>iris.data, iris.target, random\_state=0)<br># разбиваем обучающий+проверочный набор на обучающий X\_train, X\_valid, y\_train, y\_valid = train\_test\_split(<br>X\_train, X\_valid, y\_train, y\_valid = train\_test\_split(<br>print("Pasmep of by-amount of Hafopa: {} pasmep проверочного набора: {} размер тестового набора:"  $\{\}\$ n".format(X\_train.shape[0], X\_valid.shape[0], X\_test.shape[0])) best score =  $\theta$ **for gamma in [0.001, 0.01, 0.1, 1, 10, 100]:**<br>**for C in [0.001, 0.01, 0.1, 1, 10, 100]:**<br># для каждой комбинации параметров обучаем SVC  $svm = SVC(gamma=gamma, C=C)$ svm.fit(X\_train, y\_train) # оцениваем качество SVC на тестовом наборе score = svm.score(X\_valid, y\_valid) # если получаем наилучшее значение правильности, сохраняем значение и параметры

```
if score > best_score:
              best_score = scorebest parameters = ['C': C, 'gamma': gamma# заново строим подель на наборе, полученном в результате объединения обучающих
# и проверочных данных, оцениваем качество модели на тестовом наборе
svm = SVC(**best_parameters)
svm.fit(X_trainval, y_trainval)
test_score = svm.score(X_test, y_test)
\overline{\text{print}}("Лучшее значение правильности на проверочном наборе: {:.2f}".format(best_score))
print("Наилучшие значения параметров: ", best_parameters)<br>print("Наилучшие значения параметров: ", best_parameters)<br>print("Правильность на тестовом наборе с наилучшими параметрами: {:.2f}".format(test_score))
Out[20]:....<br>Размер обучающего набора: 84 размер проверочного набора: 28 размер тестового набора: 38
```
Лучшее значение правильности на проверочном наборе: 0.96 Наилучшие значения параметров:  $\{C: 10, 'gamma': 0.001\}$ Правильность на тестовом наборе с наилучшими параметрами: 0.92

Лучшее значение правильности на проверочном наборе составляет 96%, что немного ниже значения правильности, полученного для тестового набора ранее, вероятно, из-за того, что мы использовали меньше данных для обучения модели (размер X train теперь стал меньше, поскольку что мы разбили наш набор данных дважды). Однако на тестовом наборе, правильности значение. значение **KOTODOC** показывает реальную обобщающую способность – стало еще ниже, 92%. Таким образом, мы можем утверждать, что правильность классификации новых данных составляет 92%, а не 97%, как мы думали ранее!

Наличие различий между обучающим, проверочным и тестовым наборами имеет принципиально важное значение для применения методов машинного обучения на практике. Любой выбор, сделанный, исходя из правильности на тестовом наборе, «сливает» модели информацию тестового набора. Поэтому важно иметь отдельный тестовый набор, который используется лишь для итоговой оценки. Осуществление всего разведочного анализа и отбора модели с помощью комбинации обучающего и проверочного наборов и резервирование тестового набора для итоговой оценки является хорошей практикой. Данная практика является верной даже при проведении разведочной визуализации. Строго говоря, оценка качества моделей и выбор наилучшей из них с помощью тестового набора, использующегося для отбора параметров, приведет к чрезмерно оптимистичной оценке правильности модели.

# Решетчатный поиск с перекрестной проверкой

Хотя только что рассмотренный нами метод разбиения данных на обучающий, проверочный и тестовый наборы является вполне рабочим и относительно широко используемым, он весьма чувствителен к правильности разбиения данных. Взглянув на вывод, приведенный для предыдущего фрагмента программного кода, мы видим, что GridSearchCV выбрал в качестве лучших параметров 'С': 10, 'дамма': 0.001, тогда как вывод, приведенный для программного кода в предыдущем разделе, сообщает нам, что наилучшими параметрами являются 'С': 100, 'дамма': 0.001. Для лучшей оценки обобщающей способности вместо одного разбиения данных на обучающий и проверочный наборы мы можем воспользоваться перекрестной проверкой. Теперь качество модели оценивается для каждой комбинации параметров по всем разбиениям перекрестной проверки. Этот метод можно реализовать с помощью следующего программного кода:

```
In[21]:for gamma in [0.001, 0.01, 0.1, 1, 10, 100]:<br>for C in [0.001, 0.01, 0.1, 1, 10, 100]:<br># для каждой комбинации параметров,
         # обучаем SVC
         svm = SVC(gamma=gamma, C=C)# выполняем перекрестную проверку
         scores = cross val score(svm, X trainval, y trainval, cv=5)
         # вычисляем среднюю правильность перекрестной проверки
         score = np_mean(scores)# если получаем лучшее значение правильности, сохраняем значение и параметры
         if score > best_score:
             best_score = scorebest\_parameters = ['C': C, 'gamma': ganma']# заново строим модель на наборе, полученном в результате
# объединения обучающих и проверочных данных
svm = SVC(**best_parameters)svm.fit(X_trainval, y_trainval)
```
Чтобы с помощью пятиблочной перекрестной проверки оценить правильность SVM для конкретной комбинации значений С и дамма, нам необходимо обучить  $36*5=180$  моделей. Как вы понимаете, основным недостатком использования перекрестной проверки является время, которое требуется для обучения всех этих моделей.

Следующая визуализация (рис. 5.6) показывает, как в предыдущем программном коде осуществляется выбор оптимальных параметров:

 $In [22]:$ mglearn.plots.plot cross val selection()

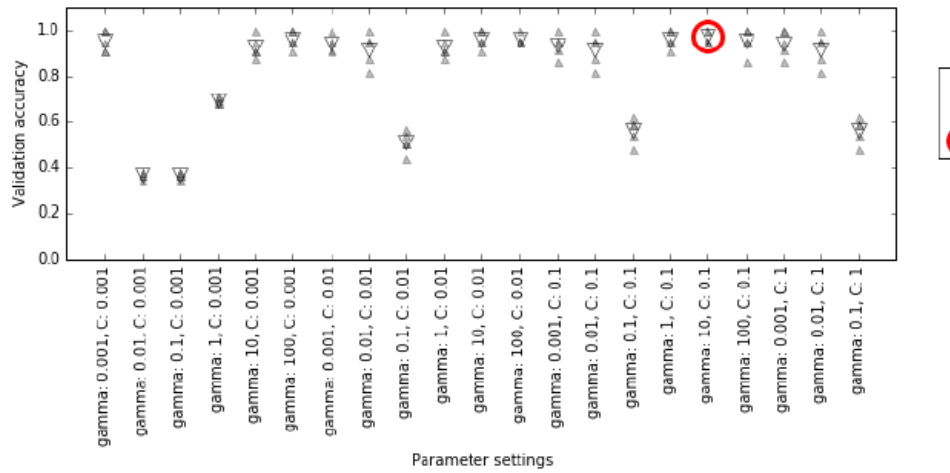

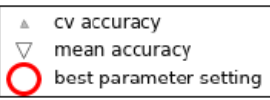

**Рис. 5.6** Результаты решетчатого поиска с перекрестной проверкой

Для каждой комбинации значений С и gamma (здесь показана лишь часть комбинаций) вычисляются пять значений правильности, по одному для каждого разбиения в перекрестной проверке. Затем для каждой комбинации параметров вычисляется среднее значение правильности перекрестной проверки. В итоге выбирается комбинация с наибольшей средней правильностью перекрестной проверки и отмечается кружком.

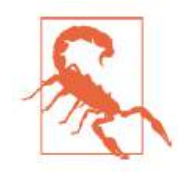

Как мы уже говорили ранее, перекрестная проверка – это способ оценить качество работы конкретного алгоритма на определенном наборе данных. Однако она часто используется в сочетании с методами поиска параметров типа решетчатного поиска. По этой причине многие люди в разговорной речи под термином перекрестная проверка (cross-validation) подразумевают решетчатый поиск с перекрестной проверкой.

Общий процесс разбиения данных, запуска решетчатого поиска, а также оценки итоговых параметров показан на рис. 5.7:

In[23]: mglearn.plots.plot\_grid\_search\_overview()

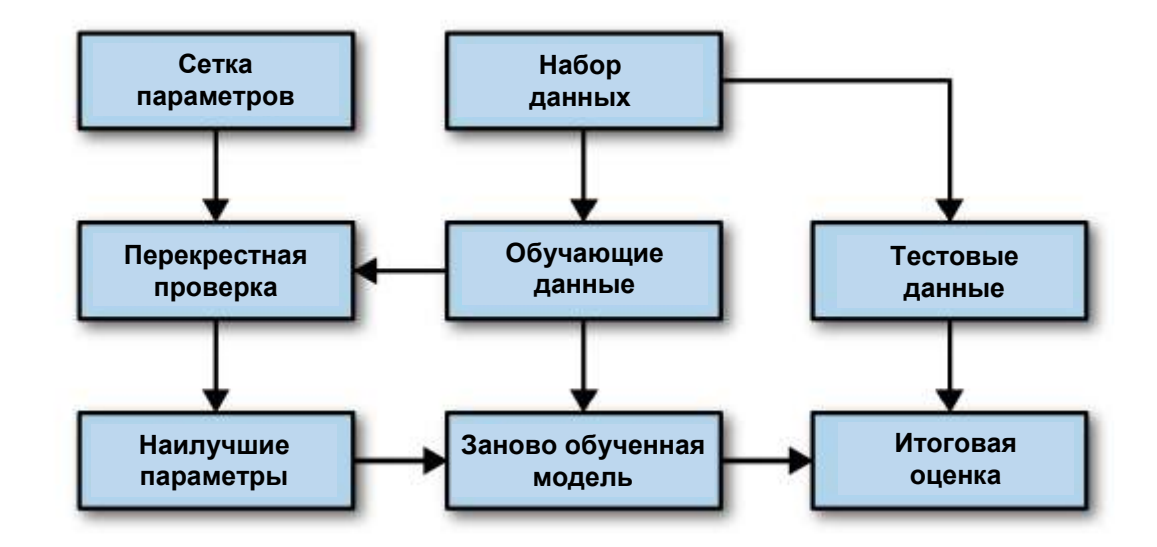

Рис. 5.7 Процесс отбора параметров и оценки модели с помошью GridSearchCV

Поскольку решетчатый поиск с перекрестной проверкой является весьма распространенным методом настройки параметров, библиотека scikit-learn предлагает класс GridSearchCV, в котором решетчатый поиск реализован в виде модели. Чтобы воспользоваться классом GridSearchCV, сначала необходимо указать искомые параметры с помощью словаря. GridSearchCV построит все необходимые модели. Ключами словаря являются имена настраиваемых параметров (в данном случае С и дамма), а значениями - тестируемые настройки параметров. Перебор значений 0.001, 0.01, 0.1, 1, 10 и 100 для С и дамма требует словаря следующего вида:

```
In[24]:param_grid = {'C': [0.001, 0.01, 0.1, 1, 10, 100],<br>'gamma': [0.001, 0.01, 0.1, 1, 10, 100]}
print("Cerka napamerpos:\n{n{}'':format(param_grid))Out[24]:Сетка параметров:
{C': [0.001, 0.01, 0.1, 1, 10, 100]}, 'gamma': [0.001, 0.01, 0.1, 1, 10, 100]}
```
Теперь мы можем создать экземпляр класса GridSearchCV, передав модель (SVC), сетку искомых параметров (param grid), а также стратегию перекрестной проверки, которую мы хотим использовать (допустим, пятиблочную стратифицированную перекрестную проверку):

```
In[25]:from sklearn.model selection import GridSearchCV
from sklearn.svm import SVC
grid search = GridSearchCV(SVC(), param grid, cv=5)
```
разбиения обучающий Вместо на  $\overline{M}$ проверочный набор. использованного нами ранее, GridSearchCV запустит перекрестную проверку. Однако нам по-прежнему нужно разделить данные на обучающий тестовый наборы, чтобы избежать переобучения  $\overline{M}$ параметров:

#### $In[26]:$ X\_train, X\_test, y\_train, y\_test = train\_test\_split( iris.data, iris.target, random\_state=0)

Созданный нами объект grid\_search аналогичен классификатору, мы можем вызвать стандартные методы fit, predict и score от его имени.<sup>31</sup> Однако, когда мы вызываем fit, он запускает перекрестную проверку для каждой комбинации параметров, указанных в рагам grid:

### $In [27]:$ grid\_search.fit(X\_train, y\_train)

Процесс подгонки объекта GridSearchCV включает в себя не только поиск лучших параметров, но и автоматическое построение новой модели на всем обучающем наборе данных. Для ее построения используются наилучшее параметры, которые лают значение правильности перекрестной проверки. Поэтому процесс, запускаемый вызовом метода fit, эквивалентен программному коду  $\ln[21]$ , который мы видели в начале этого раздела. Класс GridSearchCV предлагает очень удобный интерфейс для работы с моделью, используя методы predict и score. Чтобы оценить обобщающую способность найденных наилучших параметров, мы можем вызвать метод score:

### $In [28]:$

print("Правильность на тестовом наборе: {:.2f}".format(grid\_search.score(X\_test, y\_test)))

### $Out[28]:$

Правильность на тестовом наборе: 0.97

перекрестной проверки, Выбрав параметры с помощью МЫ фактически нашли модель, которая достигает правильности 97% на тестовом наборе. Главный момент здесь в том, что мы не использовали тестовый набор для отбора параметров. Найденная комбинация параметров сохраняется в атрибуте best params, а наилучшее значение перекрестной проверки (значение правильности, правильности усредненное по всем разбиениям для данной комбинации параметров) – в атрибуте best score.

<sup>&</sup>lt;sup>31</sup> Модель scikit-learn, которая создается с помощью другой модели называется метамоделью (metaestimator). GridSearchCV является наиболее часто используемой метамоделью, но об этом мы поговорим позже.

In[29]: print("Наилучшие значения параметров: {}".format(grid\_search.best\_params\_)) print("Наилучшее значение кросс-валидац. правильности: {:.2f}".format(grid\_search.best\_score\_))

Out[29]: Наилучшие значения параметров: {'C': 100, 'gamma': 0.01} Наилучшее значение кросс-валидац. правильности: 0.97

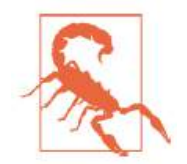

Опять же, будьте осторожны, чтобы не перепутать best\_score\_ со значением обобщающей способности модели, которое вычисляется на тестовом наборе с помощью метода score. Метод score (оценивающий качество результатов, полученных с помощью метода predict) использует модель, построенную на всем *обучающем наборе данных*. В атрибуте best score записывается средняя правильность перекрестной проверки. Для ее вычисления используется модель, построенная на обучающем наборе перекрестной проверки.

В ряде случаев вам необходимо будет ознакомиться с полученной моделью, например, взглянуть на коэффициенты или важности признаков. Посмотреть наилучшую модель, построенную на всем обучающем наборе, вы можете с помощью атрибута best\_estimator\_:

### In[30]: print("Наилучшая модель:\n{}".format(grid\_search.best\_estimator\_))

#### Ĩ, Out[30]:

Наилучшая модель: SVC(C=100, cache\_size=200, class\_weight=None, coef0=0.0, decision function shape=None, degree=3, gamma=0.01, kernel='rbf', max\_iter=-1, probability=False, random\_state=None, shrinking=True, tol=0.001, verbose=False)

Поскольку grid\_search уже сам по себе включает методы predict и score, использование best\_estimator\_ для получения прогнозов и оценки качества модели не требуется.

### Анализ результатов перекрестной проверки

Часто бывает полезно визуализировать результаты перекрестной проверки, чтобы понять, как обобщающая способность зависит от искомых параметров. Поскольку выполнение решетчатого поиска довольно затратно с вычислительной точки зрения, целесообразно начинать поиск с простой и небольшой сетки параметров. Затем мы можем проверить результаты решетчатого поиска, использовав перекрестную проверку, и, возможно, расширить наш поиск. Результаты решетчатого поиска можно найти в атрибуте cv\_results, который является словарем, хранящим все настройки поиска. Как вы можете увидеть в выводе, приведенном ниже, словарь содержит множество деталей и принимает более привлекательный вид после преобразования в панласовский DataFrame.

### $In[31]:$

```
import pandas as pd
# преобразуем в DataFrame
results = pd.DataFrame(grid_search.cv_results_)
# показываем первые 5 строк
display(results.head())
Out[31]:.<br>param C
                   param_gamma
                                         params
                                                                                      mean_test_score
                                         Parans<br>{'C': 0.001, 'gamma': 0.001}<br>{'C': 0.001, 'gamma': 0.01}<br>{'C': 0.001, 'gamma': 0.1}<br>{'C': 0.001, 'gamma': 1}<br>{'C': 0.001, 'gamma': 10}
     0.0010.0010.366\Theta\mathbf{1}0.0010.010.366\overline{2}0.001
                      0.10.3660.3660.001\overline{3}\overline{1}\Delta0.001
                        1 በ
                                                                                              0.366rank_test_score
                                split0_test_score
                                                             split1_test_score
                                                                                         split2_test_score
                                            0.375\Theta\overline{2}20.3470.363\mathbf{1}22
                                            0.375
                                                                    0.3470.3630.375
                                                                    0.347\overline{2}220 363
\overline{3}220.375
                                                                    0.3470.363\overline{4}0.347
                    22
                                            0.3750.363split3_test_score
                                   split4_test_score
                                                               std_test_score
\Theta0.\overline{3}630.3800.011\mathbf{1}0.3630.3800.011\overline{2}0.3630.3800.011\overline{\mathbf{3}}0.3630.3800.011\overline{4}0.3800.3630.011
```
Каждая results соответствует одной конкретной строка  $\overline{B}$ параметров. Для каждой комбинации записываются комбинации результаты всех разбиений перекрестной проверки, а также среднее значение и стандартное отклонение по всем разбиениям. Поскольку мы осуществляли поиск на основе двумерной сетки параметров (С и дамма), наилучший способ визуализировать этот процесс, представить его в виде тепловой карты (рис. 5.8). Сначала мы извлечем средние значения правильности перекрестной проверки, затем изменим форму массива со значениями так, чтобы оси соответствовали С и дамма:

### $In[32]:$  $scores = np.array(results, mean test score).reshape(6, 6)$

# строим теплокарту средних значений правильности перекрестной проверки mglearn.tools.heatmap(scores, xlabel='gamma', xticklabels=param\_grid['gamma'],<br>ylabel='C', yticklabels=param\_grid['C'], cmap="viridis")

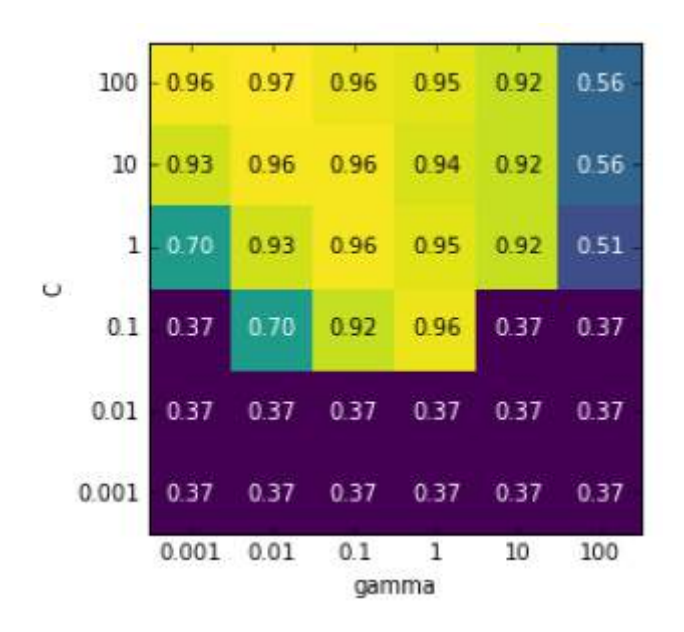

**Рис. 5.8** Тепловая карта для усредненной правильности перекрестной проверки, выраженной в виде функции двух параметров С и gamma

Каждое значение тепловой карты соответствует средней правильности перекрестной проверки для конкретной комбинации параметров. Цвет передает правильность перекрестной проверки, светлые тона соответствуют высокой правильности, темные тона – низкой правильности. Видно, что SVC очень чувствителен к настройке параметров. Для большинства настроек параметров правильность составляет около 40%, что довольно плохо; для остальных параметров правильность составляет около 96%. Из этого графика мы можем вынести несколько моментов. Во-первых, параметры, которые мы корректировали, очень важны для получения хорошей обобщающей способности. Оба параметра (C и gamma) имеют большое значение, поскольку их корректировка позволяет повысить правильность с 40% до 96%. Кроме того, интервалы значений, которые мы выбрали для параметров, представляют собой диапазоны, в которых мы видим существенные изменения результатов. Кроме того, важно отметить, что диапазоны параметров достаточно велики: оптимальные значения для каждого параметра расположены не по краям, а по центру графика.

Теперь давайте посмотрим еще на несколько графиков (показаны на рис. 5.9), где результат получился менее идеальным, поскольку диапазоны поиска не были подобраны правильно:

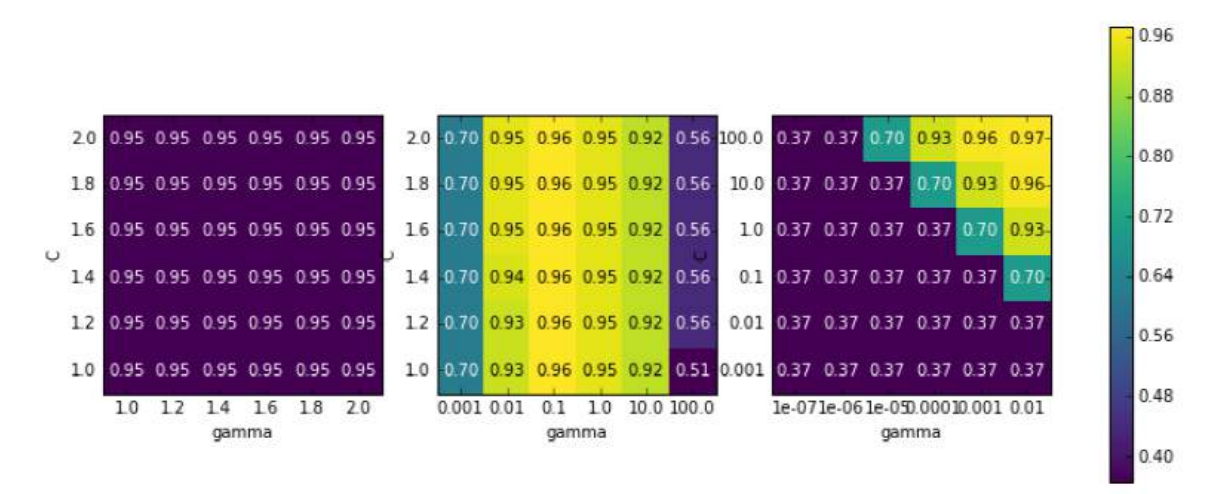

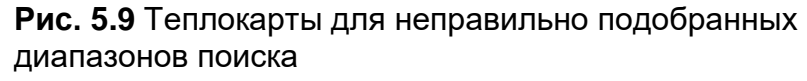

```
In [33]:
```

```
fig, axes = plt.subplots(1, 3, figsize=(13, 5))param_grid_linear = {C': np.linspace(1, 2, 6)},
                            'gamma': np.linspace(1, 2, 6)param_grid_one_log = \{C': npu.linspace(1, 2, 6),<br>'gamma': np.logspace(-3, 2, 6)}
param_grid_range = \{C: np.logspace(-3, 2, 6),\}'gamma': np.logspace(-7, -2, 6)for param_grid, ax in zip([param_grid_linear, param_grid_one_log,<br>param_grid_range], axes):
     grid\_search = GridSearchCV(SVC(), paramgrid, cv=5)grid_search.fit(X_train, y_train)
     scores = grid\_search.cv\_results['mean_test_score'].reshape(6, 6)# строим теплокарту средних значений правильности перекрестной проверки
     scores_image = mglearn.tools.heatmap(<br>scores_image = mglearn.tools.heatmap(<br>scores, xlabel='gamma', ylabel='C', xticklabels=param_grid['gamma'],<br>yticklabels=param_grid['C'], cmap="viridis", ax=ax)
```

```
plt.colorbar(scores image, ax=axes.tolist())
```
Первый график показывает, что независимо от выбранных параметров изменения правильности не происходит, все никакого значения правильности выделены одним и тем же цветом. В данном случае это вызвано неправильным масштабированием и диапазоном значений параметров С и дамма. Однако, если различные настройки параметров не приводят к видимому изменению правильности, это еще может указывать на то, что данный параметр просто не важен. Как правило, сначала лучше задать крайние значения, чтобы посмотреть, меняется ли правильность в результате корректировки параметра.

Второй график показывает значения правильности, сгруппированные в виде вертикальных полос. Данный факт указывает на то, что лишь изменение параметра дамма влияет на правильность. Это может означать, что для параметра **дамма** заданы более интересные значения, чем для параметра С, либо это означает, что параметр С не важен.

Третья панель показывает изменения правильности для обеих параметров. Однако мы видим, что в левой нижней части графика ничего интересного не происходит. Вероятно, в будущем мы можем исключить из поиска очень малые значения. Оптимальная комбинация параметров находится в правом верхнем углу. Поскольку оптимальное значение находится на границе графика, можно ожидать, что, вероятно, пределами этой границы существуют лучшие значения, и мы могли бы изменить наш диапазон поиска, чтобы включить большее количество значений в этой области.

Настройка сетки параметров с помощью перекрестной проверки – это хороший способ исследовать важность различных параметров. Однако, как мы уже обсуждали ранее, значения различных параметров не должны проверяться на итоговом тестовом наборе, качество модели на тестовом наборе должно оцениваться лишь один раз, когда мы точно знаем, какую модель хотим использовать.

# Экономичный решетчатый поиск

В некоторых случаях перебор всех возможных комбинаций по всем параметрам, который обычно выполняет GridSearchCV, не является хорошей идеей. Например, SVC имеет параметр **kernel**, и в зависимости от того, какое ядро выбрано, все остальные параметры будут иметь соответствующие этому выбору значения. Если kernel='linear', модель является линейной и используется только параметр С. Если используется kernel='rbf', используются параметры С и дамма (однако другие параметры типа degree не используются). В этом случае поиск по всем возможным комбинациям С, дамма и kernel не имеет смысла: если kernel='linear', то дамма не используется и перебор различных значений дамма – это пустая трата времени. Чтобы обработать подобные «условные» параметры, GridSearchCV позволяет превратить рагам\_grid в словарей. Каждый списке СПИСОК словарь  $\bf{B}$ вылеляется  $\bf{B}$ самостоятельную сетку параметров. Возможный решетчатый поиск, включающий настройки ядра и параметров, мог бы выглядеть следующим образом:

### $In[34]:$

```
IN[34]:<br>
param_grid = [{'kernel': ['rbf'],<br>
'C': [0.001, 0.01, 0.1, 1, 10, 100],<br>
'gamma': [0.001, 0.01, 0.1, 1, 10, 100]},<br>
{'kernel': ['linear'],<br>
'C': [0.001, 0.01, 0.1, 1, 10, 100]}]<br>
print("List of grids:\n{}".format
Out[34]:Uutly-ry.<br>List of grids:<br>[{'kernel': ['rbf'], 'C': [0.001, 0.01, 0.1, 1, 10, 100],<br>'gamma': [0.001, 0.01, 0.1, 1, 10, 100]},<br>{'kernel': ['linear'], 'C': [0.001, 0.01, 0.1, 1, 10, 100]}]
```
В первой сетке параметр kernel всегда принимает значение 'rbf' (обратите внимание, элемент параметра kernel представляет собой список единичной длины), изменяются значения как параметра С, так и параметра **дамма**. Во второй сетке параметр **kernel** всегда принимает значение linear и поэтому изменяется только параметр С. Теперь давайте применим этот более сложный поиск параметров:

#### $In [35]:$

```
grid_search = GridSearchCV(SVC(), param_grid, cv=5)<br>grid_search.fit(X_train, y_train)
print("Наилучшие значения параметров: {}".format(grid_search.best_params_))
print("Наилучшее значение кросс-валидац. правильности:
\{-.2f\}".format(grid_search.best_score_))
```
### $Out[35]:$

```
Наилучшее значение параметров: {'C': 100, 'kernel': 'rbf', 'qamma': 0.01}
Наилучшее значение кросс-валидац. правильности: 0.97
```
Давайте снова посмотрим на cv\_results\_. Как и следовало ожидать, если kernel имеет значение 'linear', то меняется только параметр С:

### $In[36]:$

results = pd.DataFrame(grid\_search.cv\_results\_) # мы выводим транспонированную таблицу для лучшего отображения на странице: display(results.T)

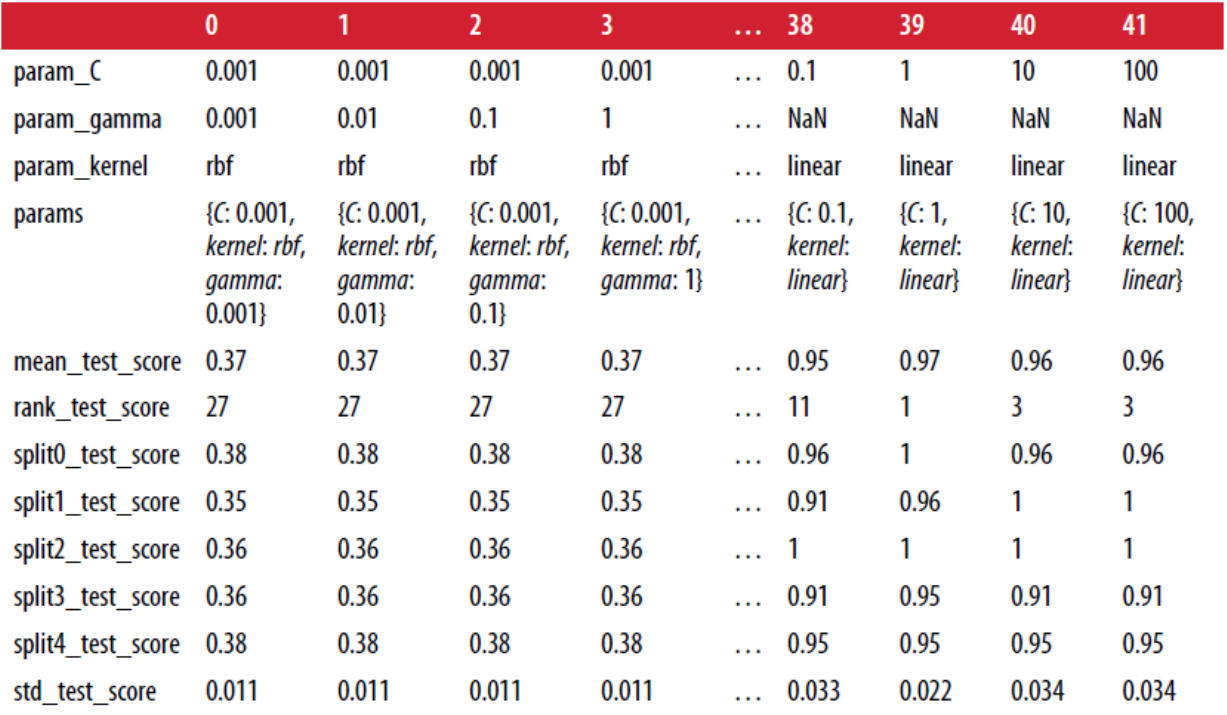

### $Out[36]:$

12  $rows \times 42$  columns

Применение различных стратегий перекрестной проверки с помошью решетчатого поиска

Как и cross val score, GridSearchCV использует по умолчанию  $k$ блочную перекрестную проверку для классификации и *k*-блочную перекрестную проверку для регрессии. Однако при использовании GridSearchCV вы можете дополнительно передать любой генератор разбиения (как было описано в разделе «Больше контроля над перекрестной проверкой») в качестве параметра сv. В частности, чтобы получить только одно разбиение на обучащий и проверочный наборы, вы можете воспользоваться ShuffleSplit или StratifiedShuffleSplit с n\_iter=1. Данная настройка может оказаться полезной для очень больших наборов данных или очень медленных моделей.

# Вложенная перекрестная проверка

В предыдущих примерах мы прошли путь от использования одного разбиения данных на обучающий, проверочный и тестовый наборы (раздел «Опасность переобучения параметров и проверочный набор данных») до разбиения данных на обучающий и тестовый наборы с проведением перекрестной проверки на обучающем наборе (раздел перекрестной «Решетчатный проверкой»). поиск  $H_0$ при  $\mathbf{c}$ использовании GridSearchCV ранее описанным способом мы все еще выполняем всего лишь одно разбиение на обучающий и тестовый наборы, что может привести к получению нестабильных результатов и ставит нас в зависимость от этого единственного разбиения данных. Мы можем пойти дальше и вместо однократного разбиения исходных данных на обучающий и тестовый наборы использовать несколько разбиений перекрестной проверки. В результате мы получим ВЛОЖЕННУЮ перекрестную проверкой (nested cross-validation). Во вложенной перекрестной проверке используется внешний цикл по разбиениям данных на обучающий и тестовый наборы. Для каждого из них выполняется решетчатый поиск (в результате чего для каждого разбиения можно получить внешнего цикла разные наилучшие параметры). Затем для каждого внешнего разбиения ВЫВОДИТСЯ наборе с использованием правильность Ha тестовом наилучших параметров.

Результатом этой процедуры является не модель и не настройки параметров, а список значений правильности. Значения правильности указывают нам на обобщающую способность модели с использованием лучших параметров, найденных в ходе решетчатого поиска. Поскольку вложенная перекрестная проверка не дает модель, которую можно использовать на новых данных, ее редко используют при поиске прогнозной модели для применения к новым данным. Тем не менее, она

может быть полезна для оценки работы модели на конкретном наборе ланных.

Реализовать вложенную перекрестную проверку в scikit-learn довольно просто. Мы вызываем cross val score и передаем ей экземпляр GridSearchCV в качестве модели.

```
In[34]:scores = cross val score(GridSearchCV(SVC(), param grid, cv=5),
                        iris.data, iris.xright, cv=5)print("Значения правильности перекрестной проверки: ", scores)
print("Среднеее значение правильности перекрестной проверки: ", scores.mean())
Out[34]:Значения правильности перекрестной проверки: [ 0.967 1. 0.967 0.967 1. ]
```
Среднее значение правильности перекрестной проверки: 0.98

нашей Результат вложенной перекрестной проверки можно резюмировать так: «на наборе данных **iris** модель SVC может достигнуть средней правильности перекрестной проверки 98%» - ни больше, ни меньше.

B случае стратифицированную данном МЫ использовали пятиблочную перекрестную проверку как во внутреннем, так и во внешнем циклах. Поскольку наша сетка **param\_grid** содержит 36 комбинаций параметров, будет построено целых  $36 * 5 * 5 = 900$  моделей, что делает процедуру вложенной перекрестной проверки очень затратной с вычислительной точки зрения. В данном случае во внутреннем и внешнем циклах мы использовали один и тот же генератор разбиений, однако это не является необходимым условием и поэтому для внутреннего и внешнего циклов вы можете использовать любую комбинацию стратегий перекрестной проверки. Понимание процесса, который происходит внутри одной строки, приведенной выше, может представлять определенную сложность. Данный процесс можно визуализировать с помощью циклов for, как это сделано в следующей упрощенной реализации программного кода:

### $In[35]:$

```
def nested cv(X, y, inner cv, outer cv, Classifier, parameter grid):
    outer_scores = []# для каждого разбиения данных во внешней перекрестной проверке
    # (метод split возвращает индексы)
    for training_samples, test_samples in outer_cv.split(X, y):
        # находим наилучшие параметры с помощью внутренней перекрестной проверки
        best parms = \{ \}best_score = -np.inf# итерируем по параметрам
        for parameters in parameter grid:
             # собираем значения правильности по всем внутренним разбиениям
             cv\_scores = []# итерируем по разбиениям внутренней перекрестной проверки
             for inner_train, inner_test in inner_cv.split(
                     X[training_samples], y[training_samples]):
                 # строим классификатор с данными параметрами на внутреннем обучающем наборе
                 clf = Classifier(**parameters)ctr = ctasst: ter ( - parameters )<br>clf.fit(X[inner_train], y[inner_train])<br># оцениваем качество на внутреннем тестовом наборе
                 score = clf_score(X[inner_test], y[inner_test])cv_scores.append(score)
             # вычисляем среднее значение правильности по внутренним блокам
             mean_score = np.mac(cv_score)if mean_score > best_score:
                 # если лучше, чем предыдущие, запоминаем параметры
                 best_score = mean_scorebest_params = parameters# строим классификатор с лучшими параметрами на внешнем обучающем наборе
        clf = Classifier(**best \text{ }params)clf.fit(X[training_samples], y[training_samples])
        # оцениваем качество на внешнем тестовом наборе<br>outer_scores.append(clf.score(X[test_samples], y[test_samples]))
return np.array(outer scores)
```
Теперь давайте применим эту функцию к набору данных *iris*:

### $In[36]:$

```
from sklearn.model selection import ParameterGrid, StratifiedKFold
scores = nested_cv(iris.data, iris.target, StratifiedKFold(5),<br>StratifiedKFold(5), SVC, ParameterGrid(param_grid))
print("3начения правильности перекрестной проверки: \{\}".format(scores))
```
 $Out[36]:$ 

Значения правильности перекрестной проверки: [ 0.967 1. 0.967 0.967 1. ]

### Распараллеливание перекрестной проверки и решетчатого поиска

Несмотря на то, что выполнение решетчатого поиска с большим параметров ОГРОМНЫХ наборах данных количеством Ha может представлять сложность с вычислительной точки зрения, эта задача чрезвычайно параллельной (embarrassingly parallel). Это является что построение модели с использованием конкретной означает, настройки параметра для конкретного разбиения перекрестной проверки может осуществляться независимо от других настроек параметров и моделей. Данный факт делает решетчатый поиск и перекрестную Проверку идеальными кандидатами распараллеливания ДЛЯ  $\Pi$ <sup>O</sup> нескольким процессорным ядрам или распараллеливания на кластере. В GridSearchCV и cross val score вы можете использовать несколько процессорных ядер, задав значение параметра **n\_jobs** равным нужному

количеству ядер. Вы можете установить n jobs=-1, чтобы использовать все доступные ядра.

Имейте в виду, что scikit-learn не поддерживает вложенность *параллельных операций* (*nesting of parallel operations*). Поэтому, если вы используете опцию n jobs для вашей модели (например, для случайного леса), вы не можете использовать ее в GridSearchCV для осуществления поиска по этой модели. При работе с большими наборами данных и сложными моделями использование большого числа ядер, возможно, потребует слишком много памяти и вы должны контролировать ее использование памяти при параллельном построении больших моделей.

Кроме того, можно распараллелить решетчатый поиск и перекрестную проверку по нескольким машинам в кластере, хотя на момент написания книги эта возможность в scikit-learn не поддерживалась. Однако воспользоваться parallel ДЛЯ IPython выполнения можно параллельного решетчатого поиска, если вы согласны писать циклы for для параметров, как мы это делали в разделе «Простой решетчатый поиск»

Для пользователей Spark существует недавно разработанный пакет spark-sklearn, который позволяет запускать решетчатый поиск на уже готовом кластере Spark.

# Метрики качества модели и их вычисление

До сих пор мы оценивали качество классификации, используя правильность (долю правильно классифицированных примеров), и качество регрессии, используя  $R^2$ . Однако это лишь два показателя из большого количества возможных метрик, используемых для оценки качества контролируемой модели на данном наборе данных. На практике эти метрики качества могут не соответствовать вашим задачам и поэтому очень важно при отборе моделей и корректировке параметров подобрать правильную метрику.

# Помните о конечной цели

Выбирая метрику, вы всегда должны помнить о конечной цели проекта машинного обучения. На практике мы, как правило, заинтересованы не только в создании точных прогнозов, но и в том, чтобы использовать их в рамках более масштабного процесса принятия решений. Прежде чем выбрать показатель качества машинного обучения, вам стоит подумать о высокоуровневой цели вашего проекта, которую часто называют бизнесметрикой (business metric). Последствия, обусловленные выбором конкретного алгоритма для того или иного проекта, называются

влиянием на бизнес (business impact).<sup>32</sup> Возможно, высокоуровневой целью является предотвращение дорожно-транспортных происшествий или уменьшение числа случаев госпитализации. Такой целью также может увеличение посещаемости вашего сайта или суммы покупок в вашем магазине. Вы должны выбрать такую модель или такие значения параметров, которые оказывают наибольшее положительное влияние на бизнес-метрику. Часто эта задача является трудной, поскольку оценка влияния конкретной модели на бизнес может потребовать ее внедрения в реальное производство.

Как правило, на ранних этапах разработки, а также при настройке параметров внедрить модель в производство только для тестирования не представляется возможным  $\Pi$ <sup>O</sup> причине возникновения высоких коммерческих и человеческих рисков. Представьте себе, что вы, оценивая систему предотвращения столкновения  $\mathbf{c}$ которой пешеходами, оборудован самопилотируемый автомобиль, просто позволите автомобилю ехать, не проверив его. Если ваша модель имеет низкое качество, пешеходов ждут неприятности! Поэтому нам обычно нужно найти какую-то замещающую процедуру оценки, которая использует легко вычисляемые метрики качества. Например, мы могли бы попробовать классифицировать изображения пешеходов и не-пешеходов и измерить правильность. Помните о том, что данная процедура является замещающей и она оправдывает себя, позволяя найти метрику, максимально близкую к исходной бизнес-цели и поддающуюся оценке. Данная метрика должна использоваться по возможности для оценки и отбора модели. Возможно, что в результате этой процедуры вы не получите какой-то конкретной цифры, например, вывод, найденный с помощью алгоритма, может звучат так: у вас на 10% больше клиентов, но каждый клиент будет тратить на 15% меньше – однако эта процедура должна оценить влияние на бизнес, зависящее от выбора той или иной молели.

В этом разделе мы сначала рассмотрим метрики для бинарной классификации, затем обратимся к мультиклассовой классификации и в заключение обсудим регрессию.

# Метрики для бинарной классификации

Бинарная классификация наиболее является. пожалуй. распространенным и концептуально простым примером практического применения машинного обучения. Однако даже при решении этой

<sup>&</sup>lt;sup>32</sup> Мы просим извинения у научно ориентированных читателей за коммерческий язык в этом разделе. Концентрация на конечной цели в равной степени важна и для науки, правда авторам не знаком аналог фразы «воздействие на бизнес», который мог бы употребляться в этой области.

простой задачи существует целый ряд нюансов. Прежде чем мы углубимся в альтернативные метрики, давайте рассмотрим ситуации, в которых правильность измерения может ввести в заблуждение. Вспомним, что в случае бинарной классификации мы говорим о положительном (positive) классе и отрицательном (negative) классе, подразумевая под положительным классом интересующий нас класс.

# Типы ошибок

Как правило, правильность не является адекватным показателем прогностической способности, поскольку количество совершаемых ошибок не содержит весь объем интересующей нас информации. Представьте себе скрининговое обследование для раннего обнаружения рака, построенное на основе автоматизированного теста. Если тест отрицателен, пацент будет считаться здоровым, тогда как если тест положителен, пациент будет подвергнут дополнительному обследованию. Здесь мы называем положительным тестом (наличие рака) положительный класс, а отрицательный тест соответствует отрицательному классу. Мы не можем быть уверены в отличной работе модели, она неизбежно будет совешать ошибки. Выполняя тот или иной проект, мы должны спросить себя, какими могут быть последствия этих ошибок в реальном мире.

Одна из возможных ошибок заключается в том, что здоровый пациент будет классифицирован как больной (положительный класс), что даст повод для дополнительного тестирования. Дополнительное обследование приведет к некоторым затратам и неудобствам для пациента (и, возможно, к определенному психическому дискомфорту). Пример, неправильно спрогнозированный как положительный, называется ложно положительным (false positive). Другая возможная ошибка состоит в том, что больной пациент будет классифицирован как здоровый (отрицательный класс), не пройдет дополнительные тесты и не получит лечения. Недиагностированный вовремя рак может привести к серьезным проблемам со здоровьем и может даже закончиться смертельным исходом. Пример, неправильно спрогнозированный как отрицательный, называется ложно отрицательным (false negative). В статистике ложно положительный пример также известен как ошибка <sup>I</sup>  $poq$ а (type I error), а ложно отрицательный пример – как ошибка II рода (type II error). Мы будем придерживаться определений «ложно отрицательный пример» и «ложно положительный пример», поскольку они являются более явными и их легче запомнить. В примере с диагностикой рака очевидно, что мы хотим минимизировать долю ложно отрицательных примеров, тогда как ложно положительные примеры можно считать гораздо менее значительной неприятностью.

Хотя вышеприведенный пример является довольно ярким, каждый ложно положительный и ложно отрицательный прогноз редко приводит к одним и тем же последствиям. В коммерческих проектах обоим видам ошибок можно присвоить определенные стоимости, которые позволяют измерить погрешность конкретного прогноза в денежном выражении, а не с точки зрения правильности. Для процесса принятия бизнесрешений, использующего модель, данный шаг имеет гораздо большее значение.

# Несбалансированные наборы данных

Типы ошибок играют важную роль, когда один из двух классов встречается гораздо чаще, чем другой. Это очень распространенная ситуация на практике. Хорошим примером является прогноз рейтинга кликов, где каждая точка данных представляет собой «показ» - элемент, предъявленный пользователю. Этим элементом может быть объявление, рассказ, пользователь социальной сети. Цель состоит в том, чтобы предсказать, будет ли пользователь при показе данного элемента кликать по нему (что указывает на его интерес). Большинство из того, что видит пользователь в Интернете (в частности, рекламные объявления), не потребуется особого интереса. Вам вызывает v него показать пользователю 100 объявлений или статей, прежде чем он найдет что-то достаточно интересное для себя, чтобы кликнуть. Это позволяет получить набор данных, в котором 99 точек данных соответствуют ситуации «не кликнул» и 1 точка данных - «кликнул». Другими словами, 99% примеров относятся к классу «отсутствие клика». Наборы данных, в которых один класс встречается гораздо чаще, чем остальные, часто называют *несбалансированными наборами данных* (*imbalanced datasets*) или *наборами данных с несбалансированными классами* (datasets with imbalanced classes). В реальности несбалансированные данные являются нормой и редко бывает, что интересующий класс встречался в данных с одинаковой или почти такой же частотой, что и остальные классы.

Теперь предположим, что вы строите классификатор, который при решении задачи прогнозирования кликов имеет правильность 99%. О чем это говорит? Правильность 99% звучит впечатляюще, но она не принимает во внимание дисбаланс классов. Вы можете достичь 99%-ной правильности и без построения модели машинного обучения, всегда прогнозируя «отсутствие клика» С другой стороны, лаже лля несбалансированных данных модель с 99%-ной правильностью могла бы быть вполне пригодной. Однако в данном случае правильность не позволяет нам отличить модель «постоянно прогнозируем отсутствие клика» от потенциально хорошей модели.

Чтобы проиллюстрировать это, мы на основе набора данных digits создадим несбалансированный набор данных с пропорциями 9:1, создав два класса «не-девятка» и «девятка»:

### In[37]: from sklearn.datasets import load digits

```
digits = load digits()y = \text{digits.target} = 9X_train, X_test, y_train, y_test = train_test_split(
    digits.data, y, random state=0)
```
Мы можем воспользоваться DummyClassifier, который всегда предсказывает мажоритарный класс (в данном случае класс «недевятка»), чтобы проиллюстрировать, насколько малоинформативной может быть правильность:

### **In[38]:**

```
from sklearn.dummy import DummyClassifier
dummy_majority = DummyClassifier(strategy='most_frequent').fit(X_train, y_train)
pred_most_frequent = dummy_majority.predict(X_test)
\mathsf{print}(\mathsf{``YHMKAJJHWE}\space спрогнозированные метки: \{\} \mathsf{``}. format(np.unique(pred_most_frequent)))
print("Правильность на тестовом наборе: {:.2f}".format(dummy_majority.score(X_test, y_test)))
Ĩ,
Out[38]:
```

```
Уникальные спрогнозированные метки: [False]
Правильность на тестовом наборе: 0.90
```
Мы получили 90%-ную правильностью без какого-либо обучения Это может показаться поразительным, но задумайтесь об этом на минуту. Представьте себе, кто-то говорит вам, что его модель имеет 90%-ную правильность. Можно сделать вывод, что он проделал очень хорошую работу. Но это вполне возможно, лишь правильно прогнозируя один класс! Давайте сравним этот результат с результатом, полученным с помощью реальной модели:

```
In[39]: 
from sklearn.tree import DecisionTreeClassifier
tree = DecisionTreeClassifier(max depth=2).fit(X train, y train)
pred_tree = tree.predict(X_test)
print("Правильность на тестовом наборе: {:.2f}".format(tree.score(X_test, y_test)))
Ĩ,
Out[39]: 
Правильность на тестовом наборе: 0.92
```
С точки зрения правильности DecisionTreeClassifier оказался чуть лучше, чем DummyClassifier, постоянно предсказывающего мажоритарный класс. Это может означать, что либо мы неправильно использовали DecisionTreeClassifier, либо правильность на самом деле не является в данном случае адекватной метрикой.

Для сравнения давайте оценим качество еще двух классификаторов, LogisticRegression и обычный DummyClassifier, который вылает случайные прогнозы:

```
In[40]:from sklearn.linear_model import LogisticRegression
dummy = DummyClassi\overline{f}ier().fit(X_train, y_train)
pred_dummy = bunmyctasstreer().rec(x_cracn, y_cracn)<br>pred_dummy = dummy.predict(X_test)<br>print("правильность dummy: {:.2f}".format(dummy.score(X_test, y_test)))<br>logreg = LogisticRegression(C=0.1).fit(X_train, y_train)
pred\_logreg = logreg.predict(X_test)\overline{\text{print}}(\text{"n}равильность logreg: \{:\text{2f}\}".format(logreg.score(X_test, y_test)))
Out[40]:
```
правильность dummy: 0.80 правильность logreg: 0.98

Дамми-классификатор, который генерирует случайные прогнозы, имеет намного худшее качество (с точки зрения правильности), в то время как логистическая регрессия дает очень хорошие результаты. Однако даже случайный классификатор дает 80%-ную правильность. Поэтому очень трудно судить, какой из этих результатов является действительно полезным. Проблема здесь заключается в том, что для несбалансированных наборов данных правильность He является алекватной метрикой, позволяющей количественно оценить прогностическую способность молели. В оставшейся части этой главы мы рассмотрим альтернативные метрики, которые дают более четкие ориентиры при выборе модели. В частности, нам нужны такие метрики, которые позволяют сравнить правильность модели машинного обучения с правильностью классификатора, всегда предсказывающего «наиболее часто встречающийся класс», или случайного классификатора (в данном классификаторы были случае такие вычислены  $\mathbf{C}$ ПОМОЩЬЮ pred\_most\_frequent и pred\_dummy). Если мы используем какую-то метрику для оценки модели, она **VMeTb** должна отсекать ЭТИ бессмысленные прогнозы.

# Матрица ошибок

Одним из наиболее развернутых способов, позволяющих оценить качество бинарной классификации, является использование матрицы ошибок. Давайте исследуем прогнозы модели LogisticRegression, построенной  $\overline{B}$ предыдущем разделе, **функции**  $\mathbf{c}$ ПОМОЩЬЮ confusion\_matrix. Прогнозы для тестового набора данных мы уже сохранили в pred logreg:

```
Out[41]: 
Confusion matrix:
[[401 2]
  [ 8 39]\end{bmatrix}
```
Вывод confusion\_matrix представляет собой массив размером  $2x2$ , где строки соответствуют фактическим классам, а столбцы соответствуют спрогнозированным классам. В данном случае речь идет о классах «недевятка» и «девятка». Число в каждой ячейке показывает количество примеров, когда спрогнозированный класс, представленный столбцом, совпадает или не совпадает с фактическим классом, представленным строкой.

Следующий график (рис. 5.10) иллюстрирует сказанное:

### In[42]: mglearn.plots.plot\_confusion\_matrix\_illustration()

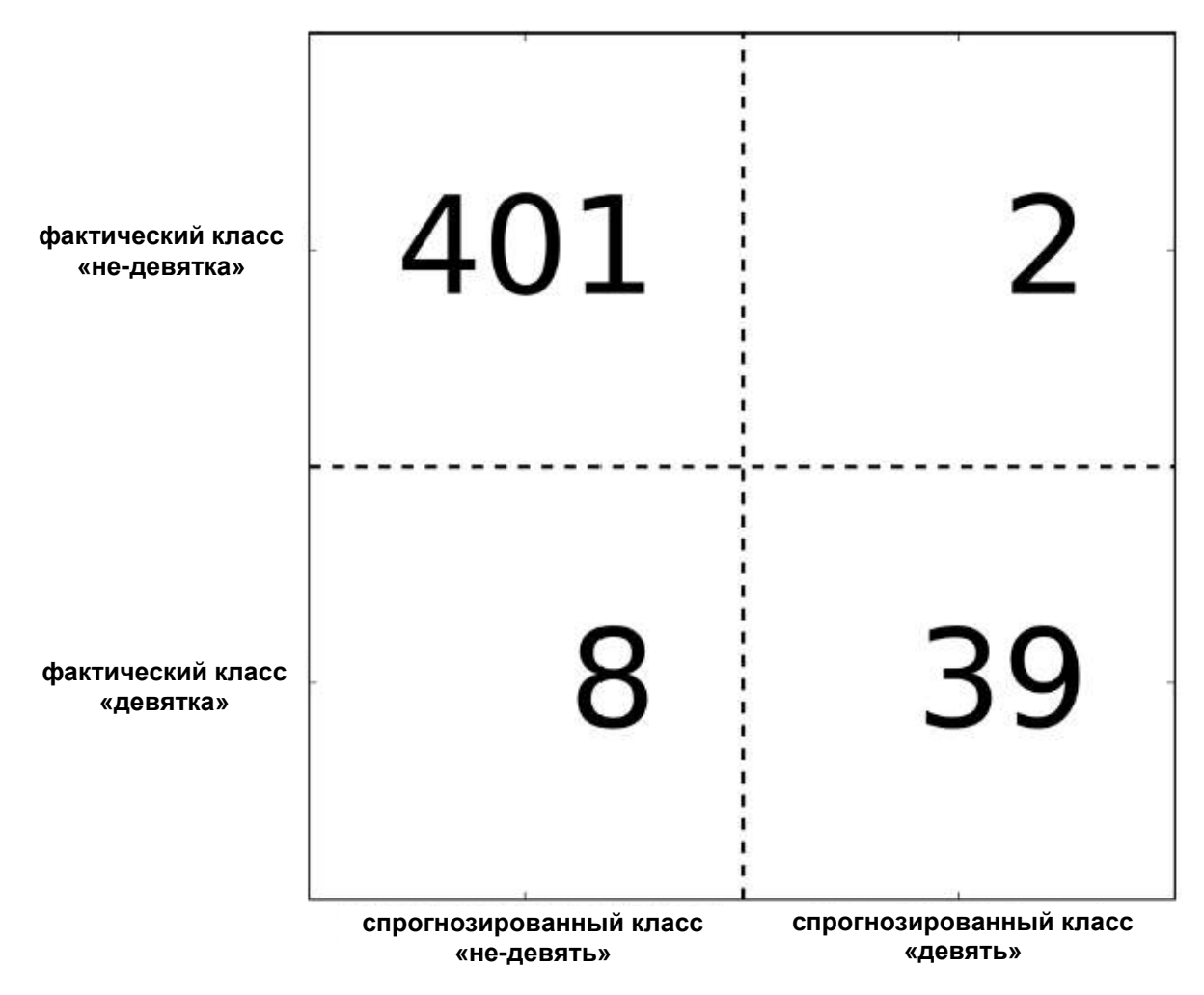

**Рис. 5.10** Матрица ошибок для классификационной задачи «девятка против остальных»

Элементы главной диагонали<sup>33</sup> матрицы ошибок соответствуют прогнозам (результатам классификации), тогла правильным как остальные элементы показывают, сколько примеров, относящихся к одному классу, были ошибочно классифицированы как другой класс.

Объявив «девятку» положительным классом, мы можем рассмотреть элементы матрицы ошибок в терминах ложно положительных (false *positive*) и ложно отрицательных (*false negative*) примеров, которые мы ранее. Для полноты ввели картины МЫ назовем правильно классифицированные положительные примеры ИСТИННО положительными (true positive), а правильно классифицированные отрицательные примеры - истинно отрицательными (true negative). Эти термины, как правило, записывают в сокращенном виде как FP, FN, TP и TN и приводят к следующей интерпретации матрицы ошибок (рис.  $5.11$ :

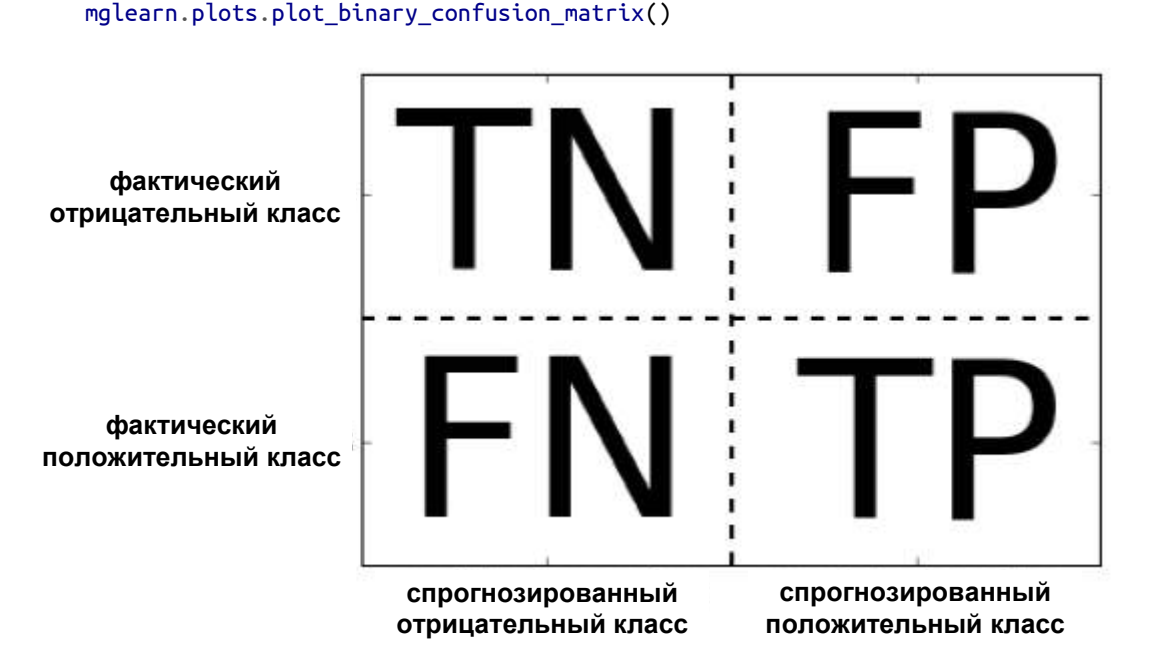

 $In [43]:$ 

Рис. 5.11 Матрица ошибок для бинарной классификации

Теперь давайте воспользуемся матрицей ошибок для сравнения ранее построенных моделей (две дамми-модели, дерево решений, а также логистическая регрессия):

```
In[44]:<br>print("Наиболее часто встречающийся класс:")
print(confusion_matrix(y_test, pred_most_frequent))
\textsf{print}("\textsf{hA}амми-модель:")
print(confusion_matrix(y_test, pred_dummy))
print("\nДерево решений:")<br>print(confusion_matrix(y_test, pred_tree))
```
<sup>&</sup>lt;sup>33</sup> Главная диагональ двумерного массива или матрицы А имеет вид A[i, i].

```
print("\nЛогистическая регрессия")
print(confusion_matrix(y_test, pred_logreg))
```

```
Out[44]:Наиболее часто встречающийся класс:
[403 0]
 \overline{1} 47 0\overline{1}Дамми-модель:
[[361 42]
 \overline{1} 43 411
Дерево решений:
[1390 13]์[ี่ 24 23]]
Логистическая регрессия
\begin{bmatrix} 401 & 2 \\ 8 & 39 \end{bmatrix}
```
Взглянув на матрицу ошибок, становится совершенно ясно, что с моделью pred most frequent что-то не так, потому что она всегда предсказывает один и тот же класс. С другой стороны, модель **pred dummy** характеризуется очень маленьким количеством истинно положительных примеров (4) по сравнению с остальными примерами, при этом количество ложно положительных примеров существенно больше количества истинно положительных примеров! Прогнозы, полученные с помощью дерева решений, несут гораздо больше смысла, чем прогнозы дамми-модели, хотя правильность у этих моделей почти одинаковая. И, наконец, мы видим, что прогнозы логистической регрессии лучше прогнозов **pred tree** во всех аспектах: она имеет большее количество истинно положительных и истинно отрицательных примеров, в то время количество ложно положительных и ложно отрицательных примеров стало меньше. Из этого сравнения ясно, что лишь дерево решений и логистическая регрессия лают разумные результаты, при **ЭТОМ** логистическая регрессия работает лучше дерева во всех отношениях. Однако интерпретация матрицы ошибок немного громоздка и хотя мы получили массу информации, анализируя все аспекты матрицы, процесс работы с матрицей ошибок был трудоемким и сложным. Есть несколько способов обобщить информацию, содержащуюся в матрице ошибок. О них мы поговорим в следующем разделе.

# Связь с правильностью

Мы уже знакомы с одним из способов обобщить результаты матрицы – вычислением правильности, которую можно выразить в виде следующей формулы:

 $TP + TN$ Правильность =  $TP + TN + FP + FN$ 

Другими словами, правильность – это количество верно классифицированных примеров (TP и TN), поделенное на общее количество примеров (суммируем все элементы матрицы ошибок).

### Точность, полнота и F-мера

Есть еще несколько способов подытожить информацию матрицы ошибок, наиболее часто используемыми из них являются точность и полнота. Точность (precision) показывает, сколько из предсказанных положительных примеров оказались действительно положительными. Таким образом, точность – это доля истинно положительных примеров от общего количества предсказанных положительных примеров.

$$
Touhocm_b = \frac{TP}{TP + FP}
$$

Точность используется в качестве показателя качества модели, когда цель состоит в том, чтобы снизить количество ложно положительных примеров. В качестве примера представьте модель, которая дожна спрогнозировать, будет ли эффективен новый лекарственный препарат при лечении болезни. Клинические испытания, как известно, дороги, и фармацевтическая компания хочет провести их лишь в том случае, когда полностью убедится, что препарат действительно работает. Поэтому важно минимизировать количество ложно положительных примеров, другими словами, необходимо увеличить точность. Точность также известна как прогностическая ценность положительного результата (positive predictive value, PPV).

С другой стороны, полнота (recall) показывает, сколько от общего числа фактических положительных примеров было предсказано как положительный класс. Полнота – это доля истинно положительных примеров от общего количества фактических положительных примеров.

$$
T_{0.7} = \frac{TP}{TP + FN}
$$

Полнота используется в качестве показателя качества модели, когда нам необходимо определить все положительные примеры, то есть, когда важно снизить количество ложно отрицательных примеров. Пример диагностики рака, приведенный ранее в этой главе, является хорошей иллюстрацией подобной задачи: важно выявить всех больных пациентов, при этом, возможно, включив в их число здоровых пациентов. Другие названия полноты – чувствительность (sensitivity), процент результативный ответов или хит-рейт (hit rate) и доля истинно положительных примеров (true positive rate, TPR).

Всегда необходимо найти компромисс между оптимизацией полноты и оптимизацией точности. Вы легко можете получить идеальную полноту, спрогнозировав все примеры как положительные - не будет никаких ложно отрицательных и истинно отрицательных примеров. Однако прогнозирование всех примеров как положительных приведет к большому количеству ложно положительных примеров, И. следовательно, точность будет очень низкой. С другой стороны, допустим, у вас есть набор данных из 201 примера и вы строите модель, которая прогнозирует один пример как положительный (и этот пример действительно относится к положительному классу), а все остальные примеры относит к отрицательному классу. Предположим, матрица ошибок выглялит следующим образом.

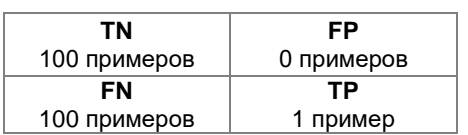

Вычисляем точность и полноту. Точность будет идеальной, а полнота - очень низкой.

$$
I \quad \text{I} \quad \text{I} \quad
$$

$$
\Pi_{OJIHOM} = \frac{TP}{TP + FN} = \frac{1}{1 + 100} = 0.0099
$$

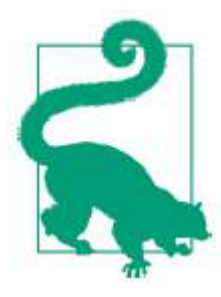

Точность и полнота - это лишь две метрики из множества показателей классификации, получаемых с помощью TP, FP, TN и FN. Вы можете найти подробное описание метрик в Википедии. Среди специалистов по машинному обучению точность и полнота являются, возможно, наиболее часто используемыми метриками бинарной классификации, однако остальные специалисты могут использовать другие связанные с ними показатели.

Хотя точность и полнота являются очень важными метриками, сами по себе они не дадут вам полной картины. Одним из способов подытожить их является *F-мера* (*F-measure*), которая представляет собой гармоническое среднее точности и полноты:

 $F = 2 \cdot \frac{\text{точность} \cdot \text{полнora}}{1}$ точность + полнота

Этот вариант вычисления F-меры еще известен как  $f_1$ -мера. Поскольку  $f_1$ -мера учитывает точность и полноту, то для бинарной классификации несбалансированных данных она может быть более лучшей метрикой, чем правильность. Давайте применим ее к прогнозам для нашего набора данных «девятка против остальных», полученным нами ранее. В данном случае мы будем считать класс «девятка» положительным классом (он получает метку True, тогда как класс «не-девятка» получает метку False), таким образом, положительный класс является миноритарным классом:

### $In[45]:$

```
f1_score(y_test, pred_most_frequent)))
print("f1-мера дамми: {:.2f}".format(f1_score(y_test, pred_dummy)))<br>print("f1-мера дамми: {:.2f}".format(f1_score(y_test, pred_dummy)))<br>print("f1-мера дерево: {:.2f}".format(f1_score(y_test, pred_tree)))<br>print("f1-мера ло
          f1_score(y_test, pred_logreg)))
Out[45]:f1-мера наибольшая частота: 0.00
f1-мера дамми: 0.10
f1-мера дерево: 0.55
f1-мера логистическая регрессия: 0.89
```
Здесь мы можем отметить два момента. Во-первых, мы получаем сообщение об ошибке для прогнозов модели most\_frequent, поскольку не было получено ни одного прогноза положительного класса (таким образом, знаменатель в формуле расчета *f*-меры равен нулю). Кроме того, мы можем увидеть довольно сильное различие между прогнозами даммимодели и прогнозами дерева, которое не так явно бросается в глаза, когда мы анализируем только правильность. Использовав *f*-меру для оценки качества, мы снова подытоживаем прогностическую способность с помощью одного числа. Однако, похоже, что *f*-мера действительно дает более лучшее представление о качестве модели, чем правильность. Вместе с тем недостаток *f*-меры заключается в том, что в отличие от правильности ее труднее интерпретировать и объяснить.

Если мы хотим получить более развернутый отчет о точности,  $\overline{M}$  $f_1$ -Mepe, воспользоваться удобной функцией полноте можно classification report, чтобы вычислить все три метрики сразу и распечатать их в привлекательном виде:

### $In[46]:$

from sklearn.metrics import classification\_report print(classification\_report(y\_test, pred\_most\_frequent,<br>target\_names=["not\_nine", "nine"]))

### $Out[46]:$

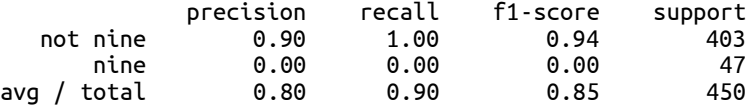

 $\Phi$ ункция classification report печатает отчет, в котором выводятся показатели точности. полноты и *f*-меры для отрицательного и положительного классов. Миноритарный класс «девятка» считается положительным классом. Значение *f*-меры для него равно 0. Для мажоритарного класса «не-девятка» значение *f*-меры равно 0.94. Кроме полнота для класса «не-девятка» равна 1, поскольку мы того. классифицировали все примеры как «не-девятки». Крайний правый столбец – это *поддержка* (*support*), которая равна фактическому количеству примеров данного класса.

В последней строке отчета приводятся средние значения метрик, взвешенные по количеству фактических примеров в каждом классе. Поясним процесс вычисления взвешенного среднего значения для *f*-метрики. Сначала вычисляем веса отрицательного примере  $\overline{\mathbf{M}}$ положительного классов. Вес отрицательного класса равен  $403/450=0.90$ .  $47/450=0.10$ . **Bec** класса положительного равен Теперь спрогнозированное значение *f*-меры для каждого класса умножаем на вес склалываем соответствующего класса. результаты  $\overline{M}$ получаем взвешенное среднее значение  $f$ меры: 0.90 х 0.94 + 0.10 х 0.00 = 0.85. Ниже даны еще два отчета - для дамми-классификатора и логстической регрессии:

### $In[47]:$

print(classification\_report(y\_test, pred\_dummy, target names=["not nine", "nine"]))

### $Out[47]:$

 $avg / total$ 

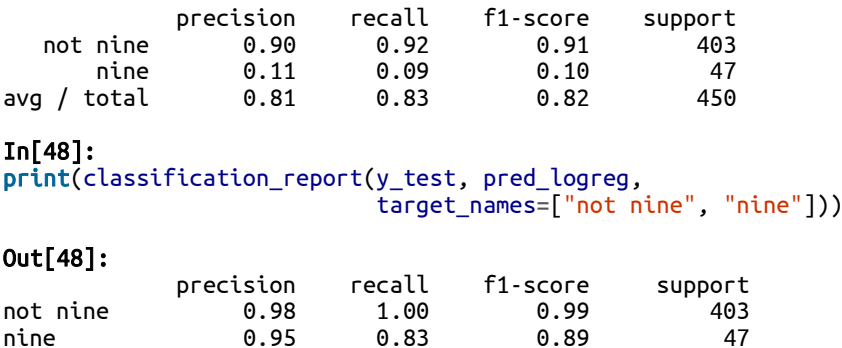

 $0.98$ 

 $0.98$ 

Взглянув на отчеты, можно заметить, что различия между даммимоделью и моделью логистической регрессии уже не столь очевидны. Решение о том, какой класс объявить положительным, имеет большое влияние на метрики. Несмотря на то, что в дамми-классификаторе f-мера для класса «девятка» равна 0.13 (в сравнении с 0.89 для логистической регрессии), а для класса «не-девятка» она равна 0.90 (в сравнении с 0.99 для логистической регрессии), похоже, что обе модели дают разумные результаты. Однако проанализировав все показатели вместе, можно

450

0.98

составить довольно точную картину и четко увидеть превосходство модели логистической регрессии.

# Принимаем во внимание неопределенность

Матрица ошибок и отчет о результатах классификации позволяют провести очень детальный анализ полученных прогнозов. Однако сами по себе прогнозы лишены большого объема информации, которая собрана моделью. Как мы уже говорили в главе 2, большинство классификаторов ЛЛЯ оценки степени достоверности ПРОГНОЗОВ позволяют использовать методы decision function или predict proba. Получить прогнозы можно, установив для decision function или **predict** proba пороговое значение в некоторой фиксированной точке - в случае бинарной классификации мы используем 0 для решающей функции и 0.5 для метода **predict** proba.

несбалансированной Ниже приведен пример бинарной классификации: 400 точек данных в отрицательном классе и 50 точек данных в положительном классе. Обучающие данные показаны на рис. 5.12 слева. Мы обучаем модель ядерного SVM на этих данных, а также выводим справа графики обучающих данных, показывающие значения решающей функции в виде теплокарты. В самом центре графика можно черную окружность, который соответствует ПОРОГОВОМУ увидеть значению decision function, равному нулю. Точки внутри этой окружности будут классифицироваться как положительный класс, а точки вне окружности будут отнесены к отрицательному классу:

### $In[49]:$

```
from mglearn.datasets import make_blobs<br>X, y = make_blobs(n_samples=(400, 50), centers=2, cluster_std=[7.0, 2],
                           random_state=22)
X_ttrain, X_ttest, y_ttrain, y_ttest = train_test_split(X, y, random_state=0)<br>svc = SVC(gamma=.05).fit(X_train, y_ttrain)
```
### $In[50]:$

```
mglearn.plots.plot_decision_threshold()
```
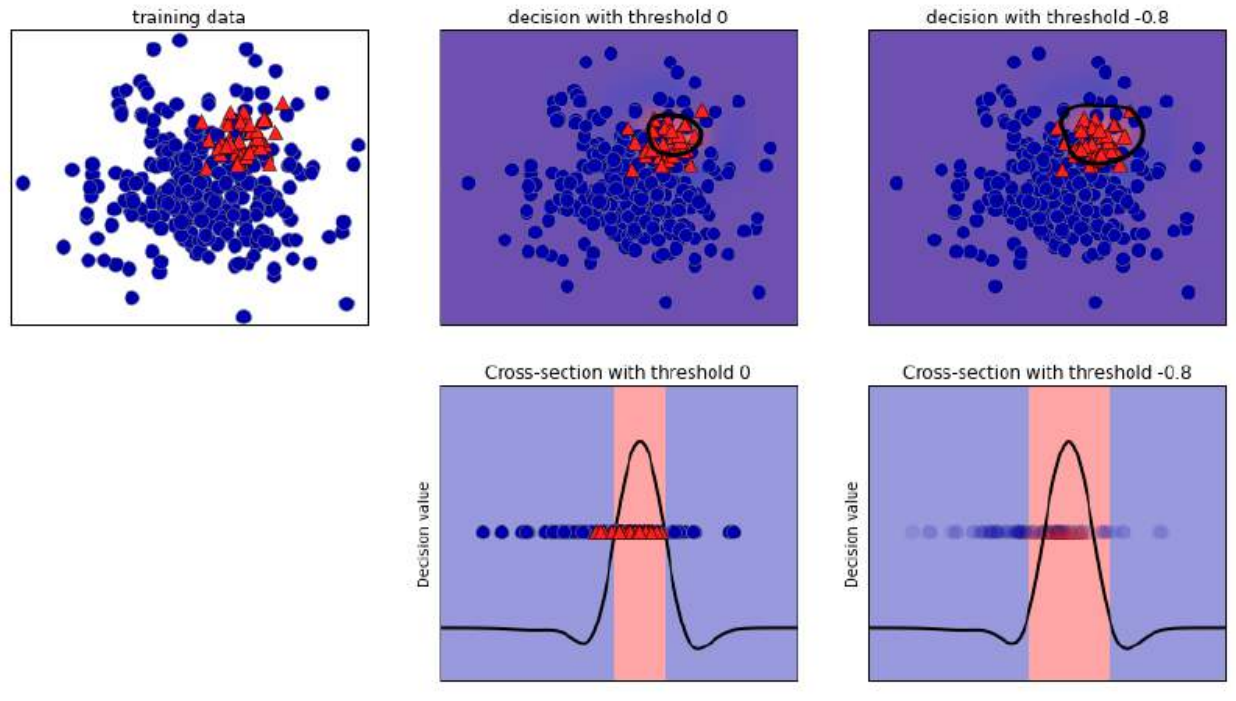

Рис. 5.12 Тепловая карта решающей функции и влияние изменения порогового значения на результат

Воспользуемся функцией classification report, чтобы оценить точность и полноту для обоих классов:

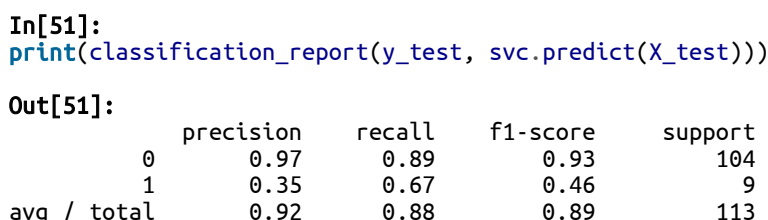

 $0.88$ 

 $0.92$ 

 $avg / total$ 

Для класса 1 мы получаем довольно небольшое значение полноты и еще более низкое значение точности. Поскольку класс 0 представлен горяздо большим количеством примеров, классификатор точнее прогнозирует класс 0 и гораздо менее точно класс 1.

 $113$ 

Давайте предположим, что в нашем примере гораздо важнее получить высокое значение полноты для класса, как в случае со скринингом рака, приведенном ранее. Это означает, что мы готовы допустить большее срабатываний количество ложных (случаев, когда неверно спрогнозирован класс 1), что даст нам большее количество истинно положительных примеров (то есть увеличит значение полноты). Прогнозы, полученные с помощью svc.predict, не отвечают этому требованию, но мы можем скорректировать их, чтобы получить более высокое значение полноты для класса 1. Для этого необходимо изменить пороговое значение для принятия решений. По умолчанию точки данных со значениями решающей функции больше 0 будут классифицироваться как класс 1. Мы хотим увеличить количество точек данных, прогнозируемых как класс 1, поэтому нужно *снизить* пороговое значение:

```
In[52]:y_pred_lower_threshold = svc.decision_function(X_test) > -.8
```
Давайте взглянем на отчет о результатах классификации, полученный для этого прогноза:

 $In[53]:$ print(classification\_report(y\_test, y\_pred\_lower\_threshold))  $Out[53]:$ 

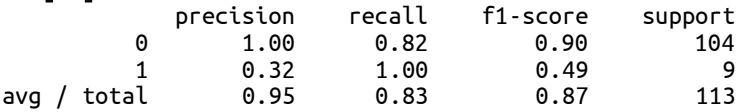

Как и следовало ожидать, значение полноты для класса 1 стало высоким, а точность упала. Сейчас для большей области пространства мы прогнозируем класс 1, как это показано в верхней правой части рис. 5.12. Если вам нужно увеличить точность по сравнению с полнотой или наоборот, либо ваши ланные в значительной степени не сбалансированы. изменение порогового значения является самым простым способом улучшить результат. Поскольку решающая функция может принимать различные диапазоны значений, трудно сформулировать правило, касающееся выбора порогового значения.

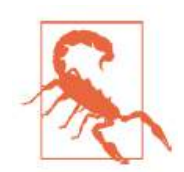

Устанавливая пороговое значение, убедитесь в том, что не используете для этого тестовый набор. Как и в случае с любым другим параметром, пороговое значение, выбранное с помощью тестового набора. вероятно. ласт очень оптимистичные результаты. Для выбора порогового значения используйте проверочный набор или перекрестную проверку.

Выбрать пороговое значение для моделей, поддерживающих метод predict proba, проще, поскольку выводом predict proba являются числа, находящиеся в фиксированном диапазоне от 0 до 1 и представляющие собой вероятности. По умолчанию порог 0.5 означает, что если модель более чем на 50% «уверена», что данная точка является классифицирована классом, точка будет положительным как положительный класс. Повышение порогового значения подразумевает, что модели требуется большая степень уверенности, чтобы принять решение в пользу положительного класса (или меньшая степень уверенности, чтобы принять решение в пользу отрицательного класса). Несмотря на то, что работать с вероятностями проще, чем работать с произвольными пороговыми значениями, не все модели позволяют

получить реалистичные оценки неопределенности (например, дерево решений максимальной глубины всегда на 100% уверено в своих прогнозах, хотя это часто не так). Это связано с понятием калибровки (calibration): калиброванная модель представляет собой модель, которая позволяет точно измерить неопределенность опенок. Полробное рассмотрение вопросов калибровки выходит за рамки этой книги, но вы можете найти более подробную информацию в статье Niculescu-Mizil, Caruana «Predicting Good Probabilities with Supervised Learning».

# Кривые точности-полноты и ROC-кривые

 $MbI$ Как уже сказали, изменение порога, используемого ДЛЯ классификации решений модели - это способ, позволяющий найти компромисс между точностью и полнотой для данного классификатора. Возможно, вы хотите пропустить менее 10% положительных примеров, таким образом, желаемое значение полноты составит 90%. Решение зависит от конкретного примера и оно должно определяться бизнесцелями. Как только поставлена конкретная цель, скажем, задано конкретное значение полноты или точности для класса, можно установить соответствующий порог. Всегда можно задать то или иное пороговое значение для реализации конкретной цели (например, достижения значения полноты 90%). Трудность состоит в разработке такой модели, которая при этом пороге еще и будет иметь приемлемое точности. классифицировав значение ведь примеры **BCe** как положительные, вы получите значение полноты, равное 100%, но при этом ваша модель будет бесполезной.

Требование, выдвигаемое к качеству модели (например, значение полноты должно быть 90%), часто называют *рабочей точкой* (*operating* point). Фиксирование рабочей точки часто бывает полезно в контексте бизнеса, чтобы гарантировать определенный уровень качества клиентам или другим группам лиц внутри организации.

Как правило, при разработке новой модели нет четкого представления о том, что будет рабочей точкой. По этой причине, а также для того, чтобы получить более полное представление о решаемой задаче, полезно сразу взглянуть на все возможные пороговые значения или все возможные соотношения точности и полноты для этих пороговых значений. Данную осуществить процедуру можно  $\mathbf{c}$ ПОМОЩЬЮ инструмента, называемого кривой точности-полноты (precision-recall сигvе). Функцию для вычисления кривой точности-полноты можно найти в модуле sklearn.metrics. Ей необходимо передать фактические метки классов и спрогнозированные вероятности, вычисленные с помощью decision function или predict proba:

```
In[54]: 
from sklearn.metrics import precision_recall_curve
precision, recall, thresholds = precision_recall_curve( y_test, svc.decision_function(X_test))
```
Функция precision\_recall\_curve возвращает список значений точности и полноты для всех возможных пороговых значений (всех значений решающей функции) в отсортированном виде, поэтому мы можем построить кривую, как показано на рис. 5.13:

```
In[55]:
```

```
# используем больший объем данных, чтобы получить более гладкую кривую
X, y = make_blobs(n_samples=(4000, 500), centers=2, cluster_std=[7.0, 2],
                  random_state=22)
X_train, X_test, y_train, y_test = train_test_split(X, y, random_state=0)
svc = SVC(gamma=.05).fit(X_train, y_train)precision, recall, thresholds = precision_recall_curve(
    y_test, svc.decision_function(X_test))
# находим ближайший к нулю порог
close_zero = np.argmin(np.abs(thresholds))
plt.plot(precision[close_zero], recall[close_zero], 'o', markersize=10,
 label="порог 0", fillstyle="none", c='k', mew=2)
plt.plot(precision, recall, label="кривая точности-полноты")
plt.xlabel("Точность")
plt.ylabel("Полнота")
```

```
plt.legend(loc="best")
```
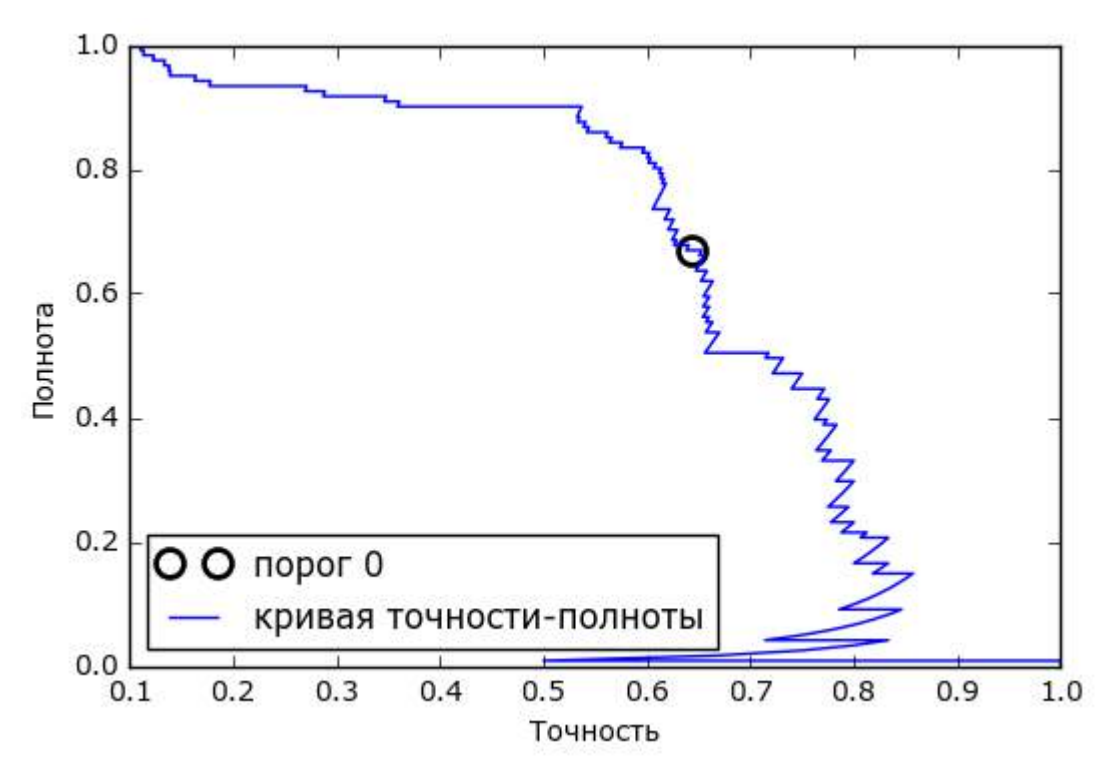

**Рис. 5.13** Кривая точности-полноты для SVC (gamma=0.05)

Каждая точка на кривой (рис. 5.13) соответствует возможному пороговому значению решающей функции. Например, видно, что мы можем достичь полноты 0.4 при точности около 0.75. Черный кружок отмечает точку, соответствующую порогу 0, пороговому значению по

решающей функции. Данная умолчанию ДЛЯ точка является компромиссом, который выбирается при вызове метода **predict**.

Чем ближе кривая подходит к верхнему правом углу, тем лучше классификатор. Точка в верхнем правом углу означает высокое значение точности и высокое значение полноты для соответствующего порога. Кривая начинается в верхнем левом углу, что соответствует очень низкому порогу, все примеры классифицируются как положительный класс. Повышение порога перемещает кривую в сторону более высоких значений точности и в то же время более низких значений полноты. При дальнейшем повышении порога мы получаем ситуацию, в которой большинство точек, классифицированных как положительные, являются истинно пложительными, что приводит к очень высокой точности, но более низкому значению полноты. Чем больше модель сохраняет высокое значение полноты при одновременном увеличении точности, тем лучше.

Взглянув на эту кривую чуть более пристально, можно увидеть, что с помощью построенной модели можно добиться точности в районе 0.5 при очень высоком значении полноты. Если мы хотим получить гораздо более высокое значение точности, мы должны в значительной степени пожертвовать полнотой. Другими словами, слева наша кривая выглядит относительно плоской, это означает, что при увеличении точности полнота падает незначительно. Однако, чтобы получить значение более  $0.5.$ точности нам прилется пожертвовать значительным снижением полноты.

Различные классификаторы могут давать хорошее качество на различных участках кривой, то есть в разных рабочих точках. Давайте сравним модель SVM с моделью случайного леса, построенной на том же наборе данных. RandomForestClassifier вместо decision function использует метод predict proba.  $\Phi$ ункция precision recall curve ожидает, что в качестве второго аргумента ей будет передана вероятность положительного класса (класса 1), то есть  $rf.predict\_prob(a(X_test))[:,$ 1]. В бинарной классификации пороговое значение по умолчанию для **predict** proba равно 0.5, поэтому мы отметили эту точку на кривой (см. рис. 5.14):

### $In[56]:$

### from sklearn.ensemble import RandomForestClassifier

```
rf = RandomForestClassifier(n estimators=100, random state=0, max features=2)
rf.fit(X_train, y_train)
```
# в RandomForestClassifier есть predict\_proba, но нет decision\_function precision\_rf, recall\_rf, thresholds\_rf = precision\_recall\_curve(<br>y\_test, rf.predict\_proba(X\_test)[:, 1])

plt.plot(precision, recall, label="svc")

plt.plot(precision[close\_zero], recall[close\_zero], 'o', markersize=10,<br>label="nopor 0 svc", fillstyle="none", c='k', mew=2)

```
plt.plot(precision_rf, recall_rf, label="rf")
close_default_rf = np.argmin(np.abs(thresholds_rf - 0.5))
plt.plot(precision_rf[close_default_rf], recall_rf[close_default_rf], '^', c='k',
 markersize=10, label="порог 0.5 rf", fillstyle="none", mew=2)
plt.xlabel("Точность")
plt.ylabel("Полнота")
plt.legend(loc="best")
```
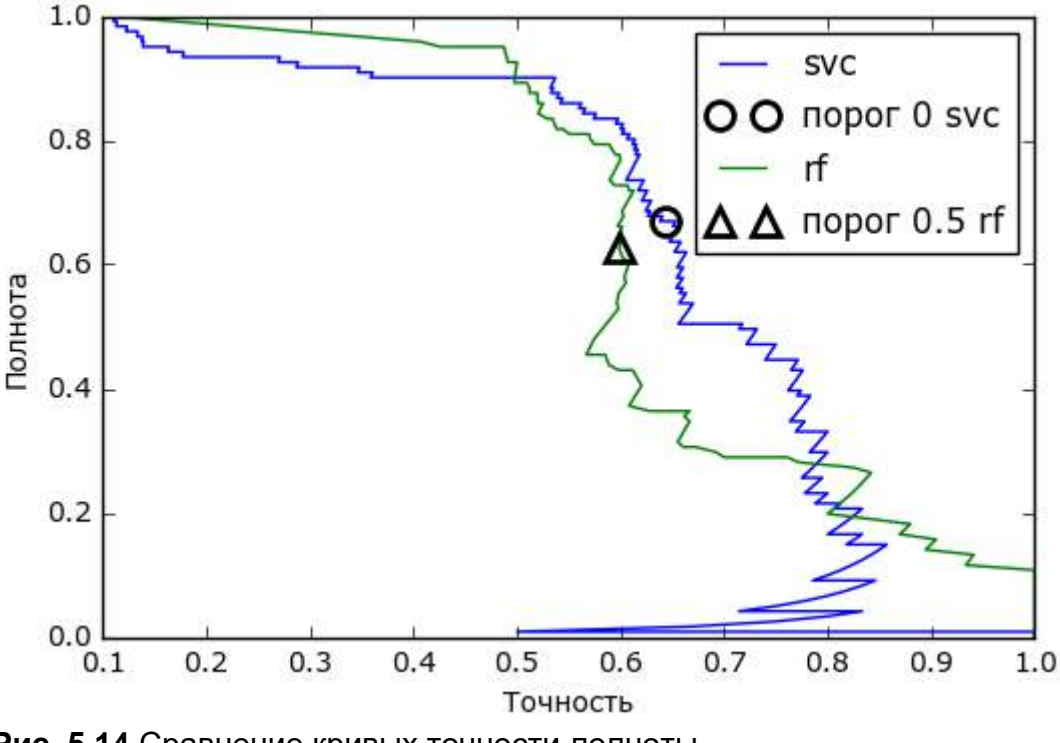

**Рис. 5.14** Сравнение кривых точности-полноты для SVM и случайного леса

Из сравнительного графика видно, что случайный лес дает лучшее качество, чем в SVM, для крайних пороговых значений, позволяя получить очень высокое значение точности или очень высокое значение полноты. Что касается центральной части кривой (соответствует примерной точности=0.7), то SVM работает лучше. Если бы мы для сравнения обобщающей способности в целом анализировали лишь  $f_1$ меру, мы упустили бы из виду эти тонкости.  $f_1$ -мера учитывает только одну точку на кривой точности-полноты, точку, определяемую порогом по умолчанию.

### In[57]:

```
print("f1-мера random forest: {:.3f}".format(
f1_score(y_test, rf.predict(X_test))))
print("f1-мера svc: {:.3f}".format(f1_score(y_test, svc.predict(X_test))))
Ĩ,
Out[57]: 
f1-мера random forest: 0.610
f1-мера svc: 0.656
```
Сравнение двух кривых точности-полноты дает много детальной информации, но представляет собой довольно трудоемкий процесс. Чтобы выполнить автоматическое сравнение моделей мы могли бы обобщить информацию, содержащуюся в кривой, не ограничиваясь конкретным пороговым значением или рабочей точкой. Один из способов подытожить информацию кривой заключается в вычислении интеграла или площади под кривой точности-полноты, он также известен как метод *средней точности (average precision*).<sup>34</sup> Для вычисления средней точности можете воспользоваться функцией BЫ ROCaverage precision score. Поскольку нам нужно вычислить кривую и рассмотреть несколько пороговых значений, **функнии** average precision score вместо результата predict нужно передать результат decision function или predict proba:

### $In[58]:$

from sklearn.metrics import average\_precision\_score<br>ap\_rf = average\_precision\_score(y\_test, rf.predict\_proba(X\_test)[:, 1])<br>ap\_svc = average\_precision\_score(y\_test, svc.decision\_function(X\_test))<br>print("Средняя точность r print("Средняя точность svc: {:.3f}".format(ap\_svc))

### $Out[58]:$

CDeAHAR TOYHOCTL random forest: 0.666 Средняя точность of svc: 0.663

При усреднении по всем возможным пороговым значением мы видим, что случайный лес и SVC дают примерно одинаковое качество модели, при этом случайный даже чуть-чуть вырывается вперед. Это в значительном мере отличаются от результата, полученного нами ранее с помощью f1 score. Поскольку средняя точность равна площади под кривой, которая принимает значения от 0 до 1, средняя точность всегда возвращает значение от 0 (худшее значение) до 1 (лучшее значение). случайного классификатора Средняя точность равна доле положительных примеров в наборе данных.

# Рабочая характеристика приемника (ROC) и AUC

Еще один инструмент, который обычно используется для анализа поведения классификаторов при различных пороговых значениях – это приемника рабочей характеристики *(receiver)* кривая operating *characteristics curve*) или кратко *ROC-кривая* (*ROC curve*). Как и кривая точности-полноты, ROC-кривая позволяет рассмотреть все пороговые значения для данного классификатора, но вместо точности и полноты она показывает *долю ложно положительных примеров* (*false positive rate*, FPR) в сравнении с *долей истинно положительных примеров* (*true* 

<sup>&</sup>lt;sup>34</sup> С технической точки зрения существует некоторые незначительные различия между площадью под кривой точности-полноты и средней точностью. Однако приведенное объяснение передает общую илею.

*positive rate*). Вспомним, что доля истинно положительных примеров это просто еще одно название полноты, тогда как доля ложно положительных примеров - это доля ложно положительных примеров от общего количества отрицательных примеров:

$$
FPR = \frac{FP}{FP + TN}
$$

ROC-кривую можно вычислить с помощью функции гос\_сигve (см. рис. 5.15):

```
In[59]:from sklearn.metrics import roc_curve
fpr, tpr, thresholds = roc_curve(y_test, src.decision function(X test))plt.plot(fpr, tpr, label="ROC-кривая")<br>plt.xlabel("FPR")
plt.ylabel("ТРR (полнота)")
# находим пороговое значение, ближайшее к нулю<br>dose_zero = np.argmin(np.abs(thresholds))
plt.plot(fpr[close_zero], tpr[close_zero], 'o', markersize=10,<br>label="nopor 0", fillstyle="none", c='k', mew=2)
plt.legend(loc=4)
      1.0
```
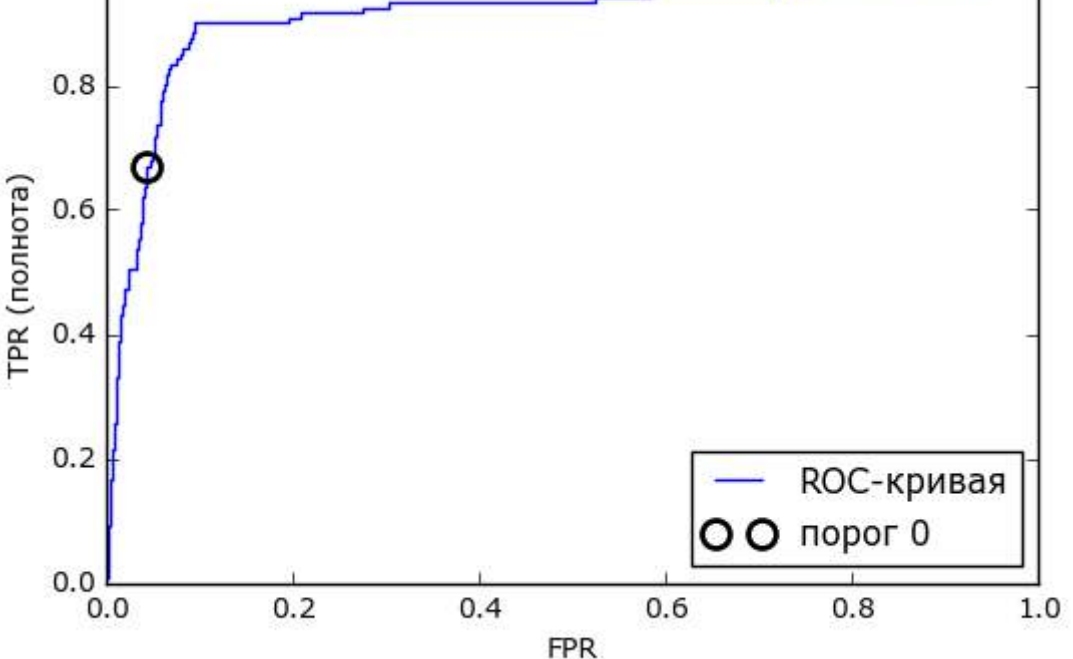

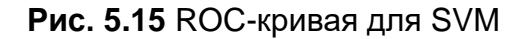

Илеальная ROC-кривая проходит через левый верхний угол. соответствуя классификатору, который дает высокое значение полноты при *низкой доле ложно положительных примеров*. Проанализировав значения полноты и FPR для порога по умолчанию 0, мы видим, что можем достичь гораздо более высокого значения полноты (около 0.9) лишь при незначительном увеличении FPR. Точка, ближе всего

расположенная к верхнему левому углу, возможно, будет лучшей рабочей точкой, чем та, что выбрана по умолчанию. Опять же, имейте в виду, что для выбора порогового значения следовать использовать отдельный проверочный набор, а не тестовые данные.

На рис. 5.16 вы можете сравнить случайный лес и SVM с помощью ROC-кривых:

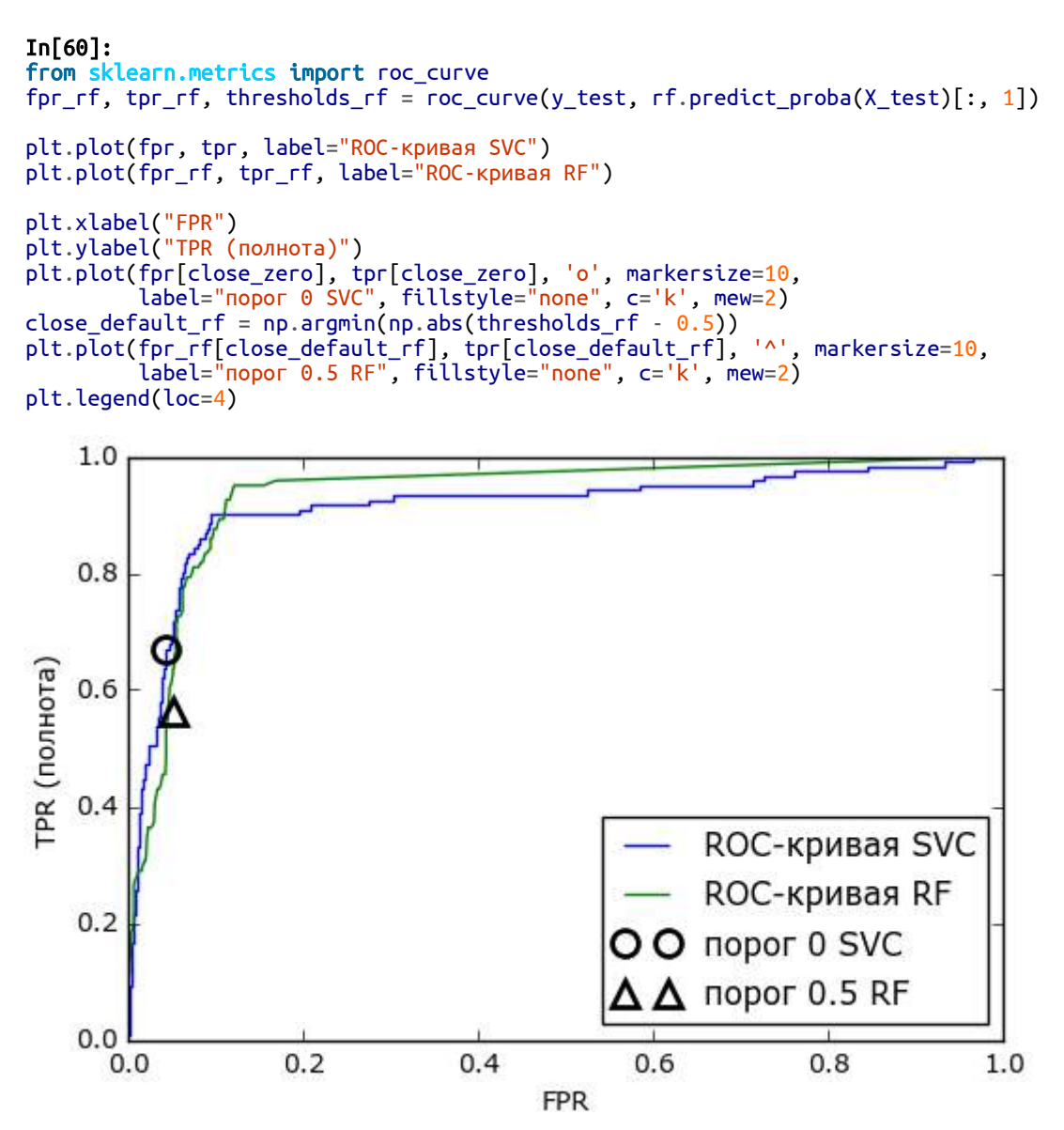

Рис. 5.16 Сравнение ROC-кривых для SVM и случайного леса

Как и в случае с кривой точности-полноты, мы хотим подытожить информацию ROC-кривой с помощью одного числа, площади под кривой (обычно ее просто называют AUC, при этом имейте в виду, что речь идет о ROC-кривой). Мы можем вычислить площадь под ROC-кривой с помощью функции гос аис score:

 $In [61]:$ from sklearn.metrics import roc\_auc\_score  $rf_$ auc = roc\_auc\_score(y\_test,  $rf.predict\_prob(a(X_test)[:, 1])$ svc\_auc = roc\_auc\_score(y\_test, svc.decision\_function(X\_test))<br>print("AUC для случайного леса: {:.3f}".format(rf\_auc))<br>print("AUC для SVC: {:.3f}".format(svc\_auc))

 $Out[61]:$ AUC для случайного леса: 0.937 AUC для SVC: 0.916

Сравнив случайный лес и SVM с помощью AUC, мы можем сделать вывод, что случайный лес дает чуть более лучшее качество модели, чем SVM. Напомним, поскольку средняя точность – это площадь под кривой, которая принимает значения от 0 до 1, средняя точность всегда возвращает значение от 0 (худшее значение) до 1 (лучшее значение). Случайный классификатор соответствует значению AUC 0.5, независимо от того, как сбалансированы классы в наборе ланных. Поэтому метрика AUC является более оптимальной, чем правильность при решении задач несбалансированной классификации. AUC можно интерпретировать как меру качества ранжирования положительных примеров. Значение площади под кривой эквивалентно вероятности того, что согласно построенной модели случайно выбранный пример положительного класса будет иметь более высокий балл, чем случайно выбранный пример отрицательного класса. Таким образом, идеальное значение AUC, равное 1, означает, что все положительные примеры в отличие от отрицательных имеют более высокий балл. B залачах несбалансированной классификации применение AUC для отбора модели зачастую является более целесообразным, чем использование правильности.

Давайте вернемся к задаче, которую мы решали ранее, классифицируя в наборе digits девятки и остальные цифры. Мы классифицируем наблюдения, используя SVM с тремя различными настройками ширины ядра и дамма (см. рис. 5.17):

```
In[62]:y = digits.target == 9X_train, X_test, y_train, y_test = train_test_split(
    digits.data, y, random_state=0)
plt.figure()
for gamma in [1, 0.05, 0.01]:
     svc = SVC(gamma=gamma) \cdot \bar{f}it(X_train, y_train)accuracy =svc.score(X_test, y_test)
    auc = roc_auc_score(y_test, src.decision_function(X_test))fpr, tpr, = roc_curve(y_test , svc.decision_function(X_test))<br>print("gamma = {:.2f} правильность = {:.2f} AUC = {:.2f}".format(
     gamma, accuracy, auc))
plt.plot(fpr, tpr, label="gamma={:.3f}".format(gamma))<br>plt.xlabel("FPR")
plt.ylabel("TPR")
plt.xlim(-0.01, 1)
```

```
plt.ylim(0, 1.02)<br>plt.legend(loc="best")
```
### $Out[62]:$

```
датта = 1.00 правильность = 0.90 AUC = 0.50
датта = 0.05 правильность = 0.90 AUC = 0.90
датта = 0.01 правильность = 0.90 AUC = 1.00
```
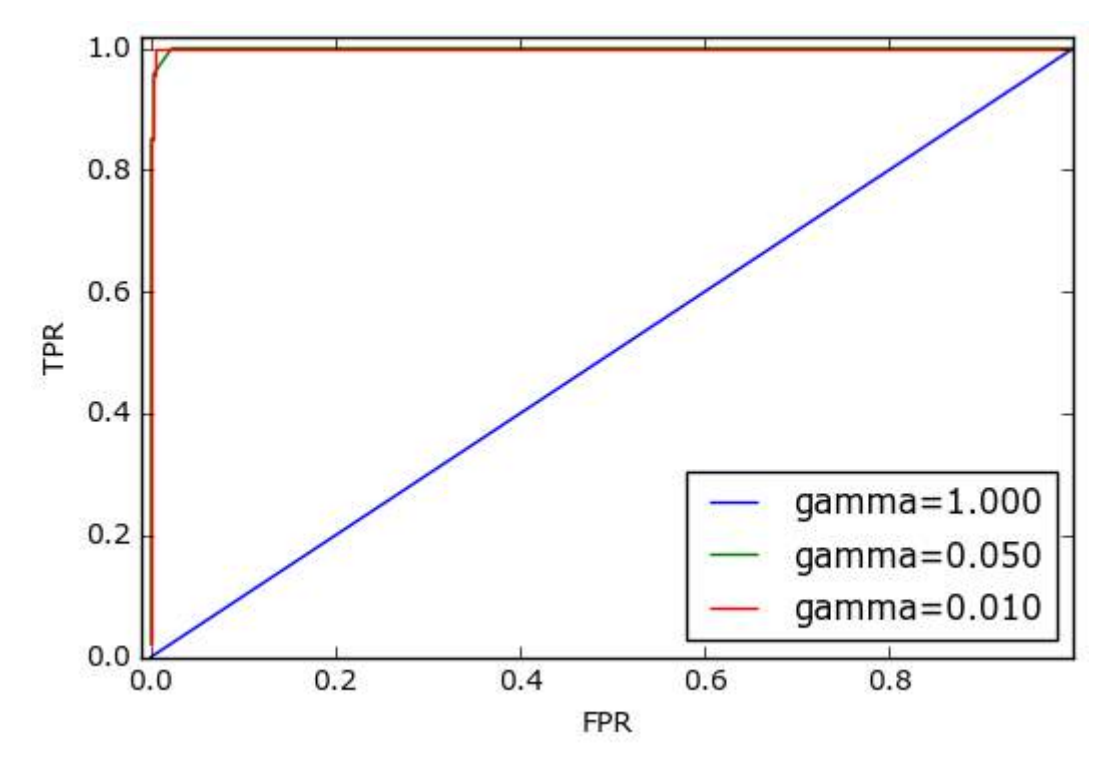

Рис. 5.17 Сравнение ROC-кривых для SVM с различными настройками gamma

Правильность при использовании различных значений дамма остается одинаковой и составляет 90%. Одинаковое значение правильности может быть случайностью, а может быть нет. Однако взглянув на AUC и соответствующую кривую, мы видим четкое различие между этими **AUC** тремя моделями. При  $q$ amma= $1.0$ значение фактически соответствует случайному классификатору (случайному результату decision function). При дамма=0.05 качество модели резко повышается. И, наконец, при дамма=0.01, мы получим идеальное значение AUC, равное 1.0. Это означает, что в соответствии с решающей функцией все положительные примеры получают более высокий балл, чем все отрицательные примеры. Другими словами, с помощью правильного порогового значения эта модель может идеально классифицировать данные!<sup>35</sup> Зная это, мы можем скорректировать пороговое значение для

<sup>35</sup> Взглянув на кривую с датта=0.01 более внимательно, вы можете увидеть небольшой излом ближе к верхнему левому углу. Это означает, что по крайней мере одна точка данных была ранжирована

этой модели и получить правильные прогнозы. Если бы мы использовали только одну точность, у нас не было бы этой информации.

По этой причине мы настоятельно рекомендуем использовать AUC для оценки качества моделей на несбалансированных данных. Однако имейте в виду, что в AUC не используется порог по умолчанию, таким образом, чтобы на основе модели с высоким значением AUC получить полезный классификатор, возможно, потребуется корректировка порогового значения.

# Метрики для мультиклассовой классификации

Теперь, когда мы подробно рассмотрели вопросы, связанные с оценкой качества бинарной классификации, давайте перейдем к метрикам для оценки качества мультиклассовой классификации. В основном, все метрики для мультиклассовой классификации являются производными от метрик классификации, но при этом усредняются по всем классам. В мультиклассовой классификации правильность вновь определяется как доля правильно классифицированных примеров. И опять же, когда классы не сбалансированы, правильность перестает быть адекватной метрикой оценки качества. Представьте себе задачу трехклассовой классификации, когда 85% точек данных принадлежат к классу А,  $10\%$  к классу В и 5% - к классу С. Что означает среднее значение правильности 85% применительно к этому набору данных? В целом результаты мультиклассовой классификации труднее интерпретировать, чем результаты бинарной классификации. Помимо правильности часто используемыми инструментами являются матрица ошибок и отчет о результатах классификации, которые мы рассматривали, разбирая случай бинарной классификации в предыдущем разделе. Давайте применим эти два метода оценки для классификации 10 различных рукописных цифр в наборе данных digits:

```
In [63]:from sklearn.metrics import accuracy_score<br>X_train, X_test, y_train, y_test = train_test_split(<br>digits.data, digits.target, random_state=0)<br>lr = LogisticRegression().fit(X_train, y_train)
pred = lr.predict(X_test)<br>pred = lr.predict(X_test)<br>print("Accuracy: {:.3f}".format(accuracy_score(y_test, pred)))<br>print("Confusion matrix:\n{}".format(confusion_matrix(y_test, pred)))
```
неправильно. Значение AUC, равное 1.0, является результатов округления до второго знака после десятичной точки.

Out[63]: Accuracy: 0.953 Confusion matrix: [[37 0 0 0 0 0 0 0 0 0] [ 0 39 0 0 0 0 2 0 2 0] 0 0 41 3 0 0 0 0 0 0]<br>0 0 1 43 0 0 0 0 0 1] 0 0 1 43 0 0 0 0 0 0 0 0 0 38 0 0 0 0 0 0<br>0 1 0 0 0 47 0 0 0 0 1  $\begin{bmatrix} 0 & 1 & 0 & 0 & 0 & 47 & 0 & 0 \\ 0 & 0 & 0 & 0 & 0 & 0 & 52 & 0 \\ 0 & 1 & 0 & 1 & 1 & 0 & 0 & 45 \\ 0 & 3 & 1 & 0 & 0 & 0 & 0 & 0 \end{bmatrix}$  $[0 0 0 0 0 52 0 0 0]$ 0 1 0 1 1 0 0 45 0 0]<br>0 3 1 0 0 0 0 0 43 1]  $[0 3 1 0 0 0 0 0 43$ <br> $[0 0 0 1 0 1 0 0 1]$ [ 0 0 0 1 0 1 0 0 1 44]]

Модель имеет точность 95.3%, что уже говорит нам об очень хорошем качестве модели. Матрица ошибок дает нам несколько более подробную информацию. Как и в случае бинарной классификации, каждая строка соответствует фактической метке класса, а каждый столбец соответствует спрогнозированной метке класса. Вы можете построить более наглядный график, приведенный на рис. 5.18:

In[64]:

```
scores_image = mglearn.tools.heatmap(
    confusion_matrix(y_test, pred), xlabel='Спрогнозированная метка класса',
     ylabel='Фактическая метка класса', xticklabels=digits.target_names,
     yticklabels=digits.target_names, cmap=plt.cm.gray_r, fmt="%d")
plt.title("Матрица ошибок")
plt.gca().invert_yaxis()
```
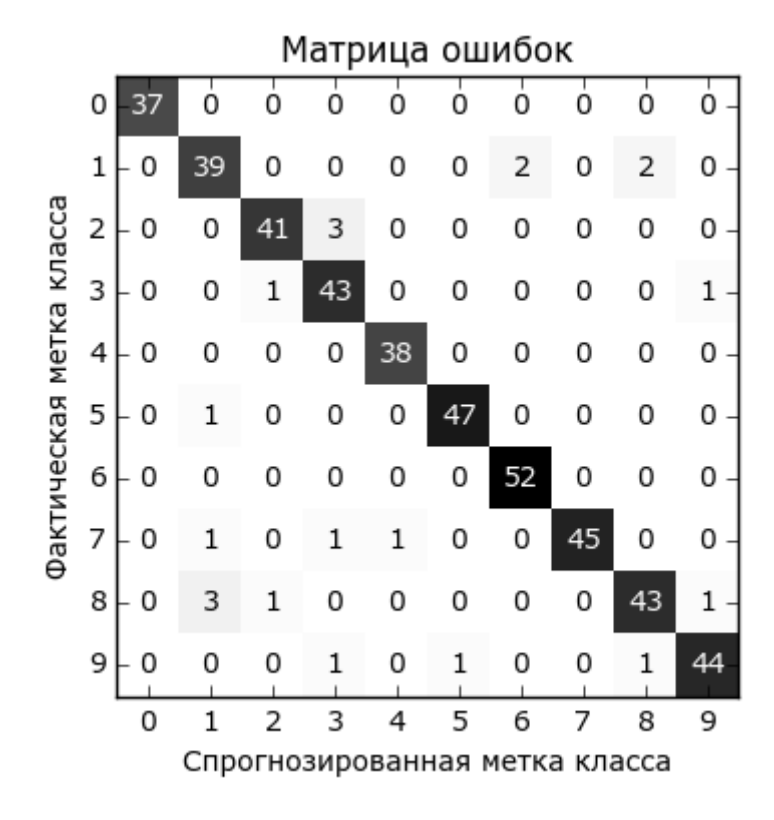

**Рис. 5.18** Матрица ошибок для десятиклассовой задачи распознавания рукописных цифр

Фактическое количество примеров, относящихся к первому классу (цифре 0), равно 37 и все эти примеры были классифицированы как класс 0 (то есть ложно отрицательные примеры для класса 0 отсутствуют). Об этом говорит тот факт, что все остальные элементы первой строки матрицы ошибок имеют нулевые значения. Кроме того, ни одна из остальных цифр не была ошибочно классифицирована как 0, поскольку все остальные элементы первого столбца имеют нулевые значения (то есть ложно положительные примеры для класса 0 отсутствуют). Однако некоторые цифры были спутаны с остальными, например, цифра 2 (третья строка), три примера, являющиеся цифрой 2, были классифицированы как цифра 3 (четвертый столбец). Кроме того, у нас есть одна цифра 3, классифицированная как 2 (третий столбец, четвертая строка), и одна цифра 8, классифицированная как 2 (третий столбец, девятая строка).

С помощью функции classification\_report мы можем вычислить точность, полноту и f-меру для каждого класса:

### $In[65]:$ print(classification\_report(y\_test, pred)) Ĩ,

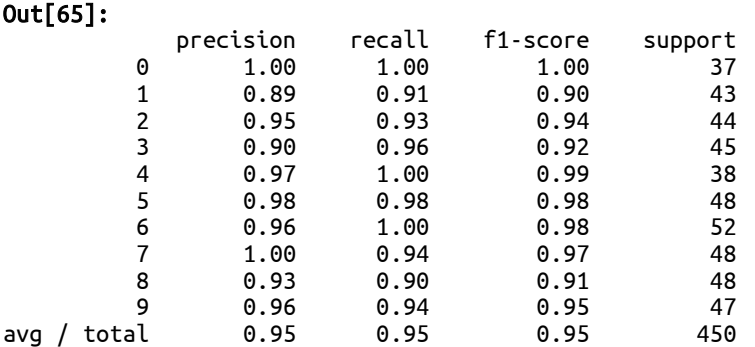

Неудивительно, что для класса 0 получены идеальные значения точности и полноты, равные 1, поскольку все примеры классифицированы правильно. Для класса 7 получена идеальная точность, поскольку отсутствуют ложно положительные примеры (ни один из остальных классов не был ошибочно классифицирован как класс 7), тогда как для класса 6 получена идеальная полнота, поскольку отсутствуют ложно отрицательные примеры. Кроме того, видно, что модель испытывает ряд трудностей при классификации цифр 8 и 3.

Наиболее часто используемой метрикой для оценки качества мультиклассовой классификации для несбалансированных наборов данных является мультиклассовый вариант f-меры. Идея, лежащая в основе мультиклассовой f-меры, заключается в вычислении одной бинарной f-меры для каждого класса, интересующий класс становится положительным, а все остальные – отрицательными классами. Затем эти f-меры для каждого класса усредняются с использованием одной из следующих стратегий:

• "тасго" усреднение вычисляет  $f$ меры для каждого класса и находит их невзвешенное среднее. Всем классам, независимо от их размера, присваивается одинаковый вес.

• "weighted" усреднение вычисляет  $f$ меры для каждого класса и находит их среднее, взвешенное по поддержке (количеству фактических примеров для каждого класса). Эта стратегия используется в классификационном отчете по умолчанию.

• "micro" усреднение вычисляет общее количество ложно положительных примеров, ложно отрицательных примеров и истинно положительных примеров по всем классам, а затем вычисляет точность, полноту и f-меру с помощью этих показателей.

Если вам необходимо присвоить одинаковый вес каждому примеру, рекомендуется использовать микро-усреднение  $f_1$ -меры, если вам необходимо присвоить одинаковый вес каждому классу, рекомендуется использовать макро-усреднение  $f_1$ -меры:

In[66]:

print("Микро-усредненная f1-мера: {:.3f}".format (f1\_score(y\_test, pred, average="micro"))) print("Mакро-усредненная f1-мера: {:.3f}".format (f1\_score(y\_test, pred, average="macro")))

### Out[66]:

Микро-усредненная f1-мера: 0.953 Макро-усредненная f1-мера: 0.954

# Метрики регрессии

Оценить качество регрессии можно таким же способом, которой мы использовали для классификации, например, сравнив количество завышенных и заниженных расчетных значений зависимой переменной. Однако в большинстве рассмотренных примеров будет достаточно применения  $R^2$ , который в методе score используется по умолчанию для всех моделей регрессии. Иногда бизнес-решения принимаются на основе среднеквадратической ошибки или средней абсолютной ошибки, что является стимулом для использования этих метрик при настройке моделей. Однако в целом мы пришли к выводу, что с точки зрения оценки качества регрессионных молелей  $R^2$  является более понятной метрикой.

# Использование метрик оценки для отбора модели

Мы подробно рассмотрели множество методов оценки и обсудили их применение с учетом фактических и спрогнозированных результатов.

Однако часто нам нужно воспользоваться метриками типа AUC для отбора основе GridSearchCV модели. выполняемого на **ИЛИ** cross val score. К счастью, scikit-learn предлагает очень простой способ решения этой задачи с помощью аргумента **scoring**, который можно использовать как в GridSearchCV, так и в cross val score. Вы можете просто задать строку с описанием необходимой метрики оценки. Допустим, мы хотим оценить качество классификатора SVM при решении задачи «девять против остальных» для набора данных digits, используя значение AUC. Чтобы поменять метрику оценки  $\mathbf{c}$ правильности, установленной по умолчанию, на AUC, достаточно указать "гос auc" в качестве параметра scoring:

### $In[67]:$

```
# метрика качества классификационной модели по умолчанию – правильность
print("Метрика какества по умолчанию: {}" . format(cross_val_score(SVC(), digits.data, digits.target == 9)))<br># значение параметра scoring="accuracy" не меняет результатов
explicit\_accuracy = cross_value_score(SVC(), digits.data, digits.target == 9,\frac{1}{2} roc auc = cross val score(SVC(), digits.data, digits.target == 9,
                         scoring="roc_auc")
print("Метрика качества AUC: {}" format(roc_auc))
```
#### $Out[67]:$

Метрика качества по умолчанию: [ 0.9 0.9 0.9] Метрика качества явно заданная правильность: [ 0.9 0.9 0.9] Метрика качества AUC: [ 0.994 0.99 0.996]

Точно так же мы можем изменить метрику, используемую для отбора наилучших параметров в Grid-SearchCV:

### $In [68]:$

```
X_train, X_test, y_train, y_test = train_test_split(
    digits.data, digits.target == 9, random state=0)
# задаем не самую удачную сетку параметров для иллюстрации:
param grid = \{ 'gamma': [0.0001, 0.01, 0.1, 1, 10] \}# используем метрику по умолчанию, то есть правильность:
grid = \nGridSearchCV(SVC(), param_grid = param_grid)grid.fit(X_train, y_train)
print("Решетчатый поиск с использованием правильности")
print("Наилучшие параметры:", grid.best_params_)
print("Haunyчшее значение перекр проверки (правильность)): \{-.3f\}".format(grid.best score))
print("AUC Ha TecTOBOM Habope: \{-.3f\}".format(
roc_auc_score(y_test, grid.decision_function(X_test))))<br>print("Правильность на тестовом наборе: {:.3f}".format(grid.score(X_test, y_test)))
```
### $Out[68]:$

```
Решетчатый поиск с использованием правильности
Наилучшие параметры: \{ 'gamma': 0.0001 \}Наилучшее значение перекр проверки (правильность)): 0.970
AUC на тестовом наборе: 0.992
Правильность на тестовом наборе: 0.973
```
### $In[69]:$

```
# используем метрику качества AUC:
grid = GridSearchCV(SVC(), param_grid=param_grid, scoring="roc_auc")
grid.fit(X_train, y_train)
print("\nPешетчатый поиск с использованием AUC")<br>print("Наилучшие параметры:", grid.best_params_)
```
 $print("Haunyuuee shaueeune nepekp npobepku (AUC): {...3f}".format(qrid.best score))$ print("AUC Ha TecToBOM Habope: {:.3f}".format(<br>roc\_auc\_score(y\_test, grid.decision\_function(X\_test))))  $print("Правильность ha тестовом наборe:  $\{:.3f\}"$ .format(grid.score(X_test, y_test)))$ 

### $Out[69]:$

Решетчатый поиск с использованием AUC Наилучшие параметры: { 'gamma': 0.01} Наилучшее значение перекр проверки (AUC): 0.997 AUC на тестовом наборе: 1.000 Правильность на тестовом наборе: 1.000

выбран правильность, был Когла использовалась параметр gamma=0.0001, тогда как при использовании AUC был выбран дамма= <sub>R</sub> обоих случаях перекрестной  $0.01$ правильность проверки соответствует правильности на тестовом наборе. Однако использование AUC позволила найти настройку параметра, оптимальную с точки зрения AUC и даже с точки зрения правильности. $^{36}$ 

Наиболее значениями параметра важными scorina ДЛЯ классификации являются ассигасу (по умолчанию), гос аис для площади под ROC-кривой, average precision (площадь под кривой точности-полноты), f1, f1 macro, f1 micro и f1 weighted для бинарной  $f_1$ -меры и различных стратегий усреднения. Для регрессии, наиболее  $R^2$ . используемыми значениями ЯВЛЯЮТСЯ  $r<sub>2</sub>$ часто лля ошибки mean squared error среднеквадратической ЛЛЯ  $\overline{M}$ mean absolute еггог для средней абсолютной ошибки. Полный список поддерживаемых аргументов вы можете найти, ознакомившись с документацией ИЛИ ВЗГЛЯНУВ словарь **SCORERS** Ha  $\overline{B}$ модуле metrics.scorer:

### $In [70]:$

from sklearn.metrics.scorer import SCORERS print("Доступные объекты scorer:\n{}".format(sorted(SCORERS.keys())))

### $Out[70]:$

```
Доступные объекты scorer:
Доступные объекты scorer:<br>['accuracy', 'adjusted_rand_score', 'average_precision', 'f1', 'f1_macro',<br>'f1_micro', 'f1_samples', 'f1_weighted', 'log_loss', 'mean_absolute_error',<br>'mean_squared_error', 'median_absolute_error
```
# Выводы и перспективы

В этой главе мы обсудили перекрестную проверку, решетчатый поиск, а также метрики, играющие ключевую роль в оценке и улучшении алгоритмов машинного обучения. Метрики, описанные в этой главе, вместе с алгоритмами, рассмотренными в главах 2 и 3, являются

<sup>&</sup>lt;sup>36</sup> Вероятно, решение с более высоким значением правильности, полученное с помощью AUC - это следствие того, что правильность не является адекватной метрикой качества модели при несбалансированных данных.

основными инструментами для каждого специалиста по машинному обучению.

В этой главе есть два довольно важных момента, которые нужно повторить. потому что начинающие специалисты, как правило. игнорируют их. Первый момент связан с перекрестной проверки. Перекрестная проверка или использование тестового набора позволяют оценить модель машинного обучения с точки зрения того, как она будет работать в будущем. Однако, если мы с помощью тестового набора или осуществляем модели перекрестной проверки отбор ИЛИ отбор параметров «растрачиваем» тестовые модели. MЫ ланные. использование тех же самых данных для оценки работы модели в будущем приведет к чрезмерно оптимистичным прогнозам. Поэтому нам необходимо разбить данные на обучающий набор для построения модели, проверочный набор для отбора модели параметров и тестовый набор для оценки качества моделей. Вместо одного разбиения мы можем разбиения перекрестной проверки. Наиболее часто использовать используемым вариантом (как описывалось ранее) является разбиение обучение/тест для оценки, а также использование перекрестной проверки на обучающем наборе для отбора модели и параметров.

Второй момент связан с важностью метрики качества или функции оценки, которые используются для отбора модели и оценки модели. Теории, связанные с принятием бизнес-решений на основе прогнозов моделей машинного обучения, в некоторой степени выходят за рамки данной книги.<sup>37</sup> Однако в проектах машинного обучения построение модели с высоким значением правильности редко бывает конечной целью. Убедитесь в том, что метрика, используемая для оценки и отбора модели, является точным приближением решаемой задачи. В реальности классификационные задачи характеризуются редко сбалансированностью классов и зачастую ложно положительные и ложно отрицательные примеры ведут к совершенно различным последствиям. Убедитесь в том, что вы правильно интерпретируете эти последствия и выберите соответствующую метрику.

Методы оценки и отбора модели, которые мы описывали до сих пор, являются важнейшими инструментами в арсенале специалиста по анализу данных. Решетчатый поиск и перекрестную проверку, описанные нами в этой главе, можно применить только к одной модели машинного обучения. Однако ранее мы уже видели, что многие модели требуют предварительной обработки данных и в некоторых ситуациях, например, при распознавании лиц, описанном в главе 3, получение нового представления данных может быть полезным. В следующей главе мы

<sup>&</sup>lt;sup>37</sup> Мы настоятельно рекомендуем вам книгу Provost, Fawcett «Data Science for Business» для получения дополнительной информации по этой теме.

познакомимся с классом Pipeline, который позволяет использовать решетчатый поиск и перекрестную проверку для сложных цепочек алгоритмов.